# Цифровой проектор Руководство пользователя

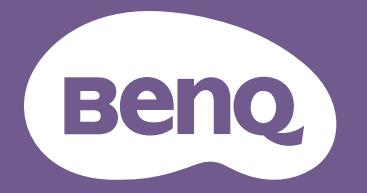

# <span id="page-1-0"></span>**Информация о гарантии и авторских правах**

### Ограниченная гарантия

Корпорация BenQ гарантирует отсутствие в данном изделии дефектов материалов и изготовления при условии соблюдения обычных правил эксплуатации и хранения.

Любая гарантийная рекламация должна сопровождаться подтверждением даты покупки. В случае обнаружения дефектов данного изделия в течение гарантийного срока единственным обязательством корпорации BenQ и единственным способом возмещения ущерба является замена любой неисправной детали (включая дефекты изготовления). Для получения гарантийного обслуживания немедленно сообщите обо всех дефектах поставщику, у которого было приобретено данное изделие.

Важно! Данное гарантийное обязательство аннулируется в случае нарушения покупателем установленных компанией BenQ письменных инструкций. В частности, влажность окружающей среды должна быть в пределах 10–90 %, температура в пределах 0–35 °C, высота над уровнем моря менее 4 920 футов. Также следует избегать работы проектора в запыленной среде. Данное гарантийное обязательство предоставляет определенные юридические права, наряду с которыми возможно существование других прав, различающихся для каждой конкретной страны.

Для получения дополнительной информации см. сайт www.BenQ.com.

### Авторские права

Авторское право 2023 BenQ Corporation. Все права защищены. Воспроизведение, передача, перезапись, хранение в информационно-поисковых системах, а также перевод на любой язык (в том числе компьютерный) в любой форме и любым способом (электронным, механическим, магнитным, оптическим, химическим, ручным и пр.) любой части данного документа без предварительного письменного разрешения корпорации BenQ запрещены.

### Ограничение ответственности

Корпорация BenQ не дает никаких обещаний или гарантий, как явных, так и подразумеваемых, относительно содержания данного документа, включая любые гарантии коммерческой пригодности или пригодности для определенной цели. Кроме того, корпорация BenQ оставляет за собой право на периодическое обновление и изменение данного документа без обязательного уведомления кого-либо о таковых изменениях.

\*DLP, Digital Micromirror Device и DMD являются товарными знаками Texas Instruments. Другие товарные знаки защищены авторскими правами соответствующих компаний и организаций.

### Патенты

Информацию о патентах, распространяющихся на проектор BenQ, можно найти по адресу http://patmarking.benq.com/.

# Содержание

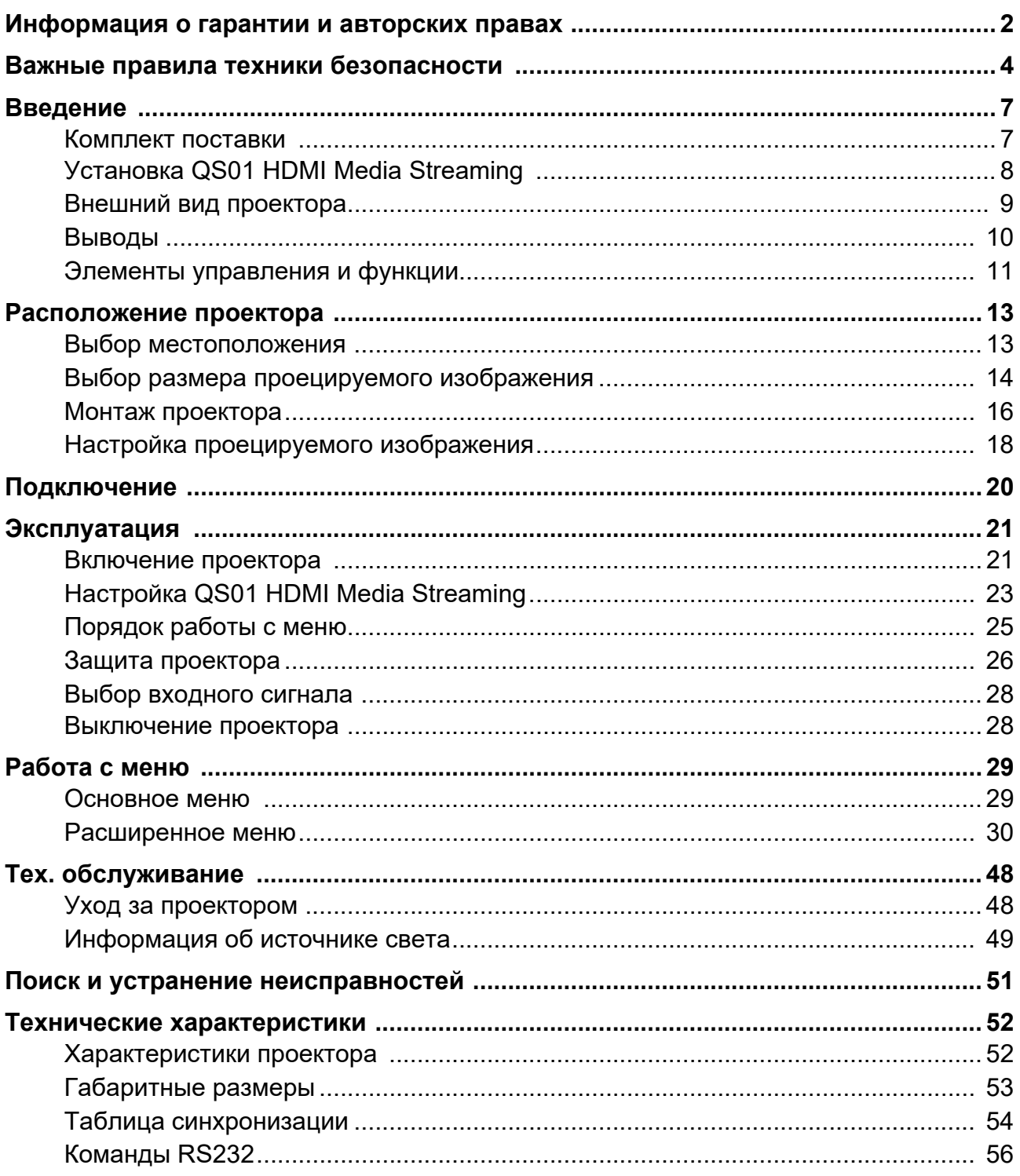

# <span id="page-3-0"></span>**Важные правила техники безопасности**

Данный проектор разработан и протестирован в соответствии с последними стандартами по безопасности оборудования для информационных технологий. Тем не менее, для безопасного использования этого аппарата необходимо выполнять все инструкции, указанные в данном руководстве и на самом проекторе.

1. **Перед эксплуатацией проектора обязательно прочтите данное руководство пользователя.** Сохраните его для справки в дальнейшем.

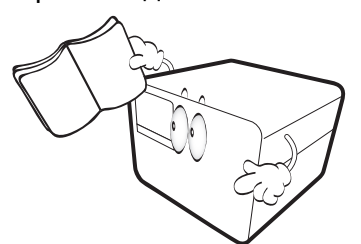

2. **Запрещается смотреть в объектив во время работы проектора.** Интенсивный луч света опасен для зрения.

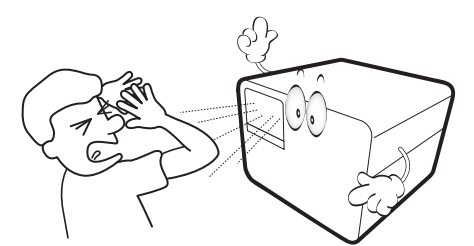

3. **Для проведения технического обслуживания необходимо обращаться только к квалифицированным специалистам.**

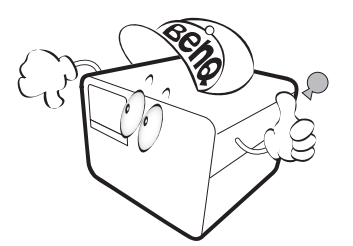

4. В процессе работы источник света проектора сильно нагревается.

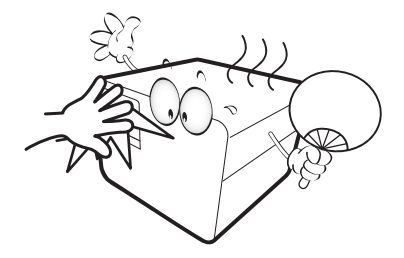

5. В некоторых странах напряжение сети нестабильно. Проектор рассчитан на безопасную работу при напряжении в сети от 100 до 240 В переменного тока, но отключение питания или скачки напряжения **±**10 В могут привести к его неисправности. **Поэтому в регионах, где возможны сбои питания или скачки напряжения, рекомендуется подключать проектор через стабилизатор питания, сетевой фильтр или источник бесперебойного питания (ИБП).** 

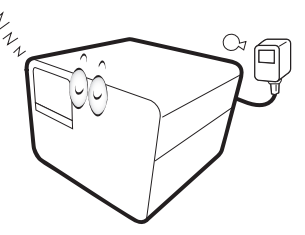

6. Во время работы проектора запрещается закрывать проекционный объектив какими-либо предметами — это может привести к нагреванию и деформации этих предметов или даже стать причиной возгорания. Для временного отключения источника света, нажмите кнопку **Eco Blank (Экон. - пустой экран)**.

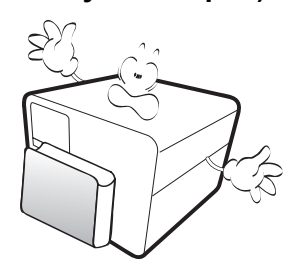

7. Не используйте источники света сверх установленного срока службы.

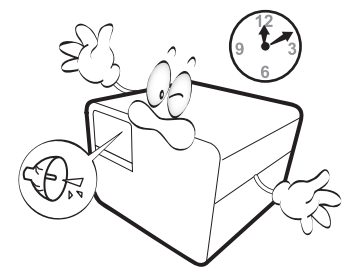

8. Не устанавливайте проектор на неустойчивую тележку, стойку или стол. Падение проектора может причинить серьезный ущерб.

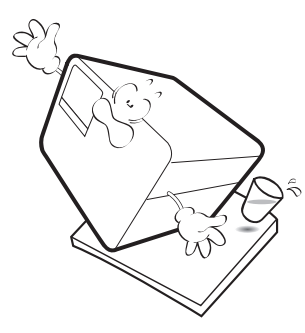

9. Не пытайтесь самостоятельно разбирать проектор. Внутри проектора присутствует опасное высокое напряжение, которое может стать причиной смерти при случайном контакте с деталями, находящимися под напряжением.

Ни при каких обстоятельствах не следует открывать или снимать какие-либо другие крышки. Для выполнения обслуживания обращайтесь исключительно к квалифицированным специалистам.

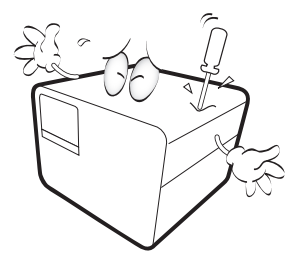

- 10. Не закрывайте вентиляционные отверстия.
	- Не устанавливайте проектор на одеяло и другую мягкую поверхность.
	- Не накрывайте проектор тканью и т. д.
	- Не размещайте рядом с проектором легко воспламеняющиеся предметы.

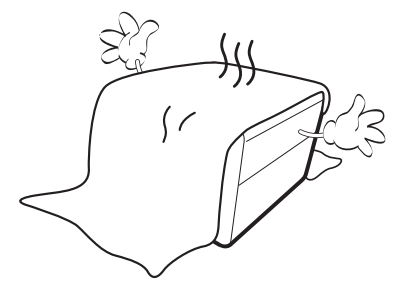

Нарушение вентиляции проектора через отверстия может привести к его перегреву и возникновению пожара.

11. Во время работы проектор всегда должен быть установлен на ровной горизонтальной поверхности.

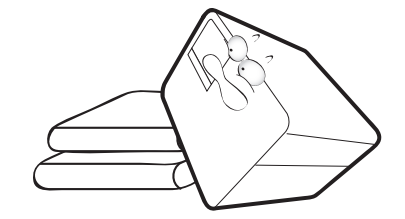

12. Не устанавливайте проектор вертикально на торце. Это может привести к падению проектора и его повреждению или выходу из строя.

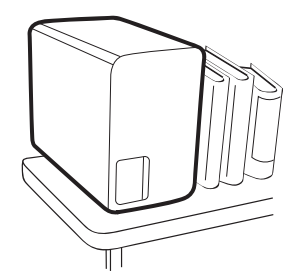

13. Запрещается вставать на проектор и размещать на нем какие-либо предметы. Помимо опасности повреждения самого проектора это может привести к несчастному случаю и травме.

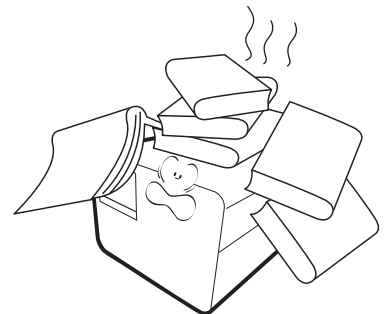

14. Во время работы проектора вы можете ощутить поток теплого воздуха со специфическим запахом из вентиляционной решетки проектора. Это обычное явление и не является неисправностью устройства.

15. Не ставьте емкости с жидкостью на проектор или рядом с ним. Попадание жидкости внутрь корпуса может привести к выходу проектора из строя. В случае намокания проектора отключите его от источника питания и обратитесь в BenQ для выполнения обслуживания.

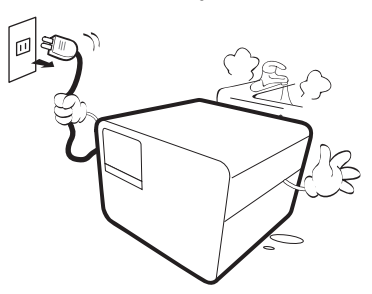

16. Данное изделие предусматривает возможность зеркального отображения при креплении к потолку.

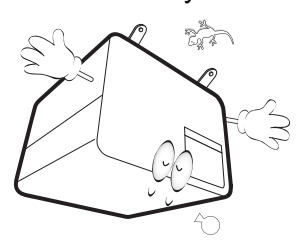

- 17. Данное устройство требует заземления.
- 18. Не устанавливайте проектор в следующих местах.
	- В местах с недостаточной вентиляцией или ограниченном пространстве. Расстояние от стен должно быть не менее 50 см, а вокруг проектора должна обеспечиваться свободная циркуляция воздуха.
	- В местах с чрезмерно высокой температурой, например, в автомобиле с закрытыми окнами.
	- В местах с повышенной влажностью, запыленностью или задымленностью, где возможно загрязнение оптических компонентов, которое приведет к сокращению срока службы проектора и затемнению изображения.

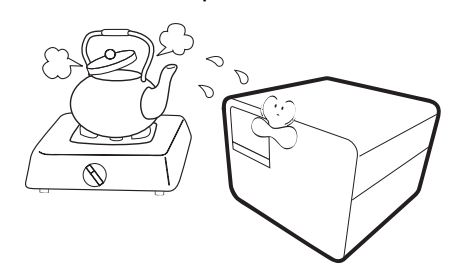

- Рядом с пожарной сигнализацией
- В местах с температурой окружающей среды выше 40 °C/104 °F
- В местах, где высота над уровнем моря превышает 3000 м (10000 футов).

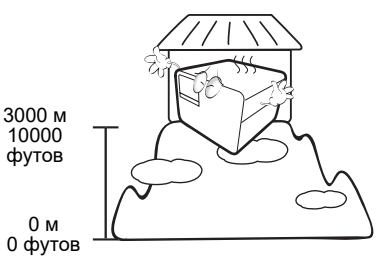

## 2 группа риска

- 1. Согласно классификации фотобиологической безопасности источника света и систем источников света, данное изделие входит во 2 группу риска, IEC 62471-5:2015.
- 2. Существует риск эмиссии опасной оптической радиации от этого изделия.
- 3. Не смотрите непосредственно на рабочий источник света. Это может быть опасно для глаз.
- 4. Как и в случае с любым другим источником яркого света, не смотрите прямо на луч.

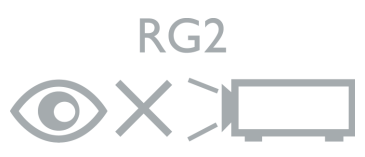

Во избежание повреждения микросхем DLP никогда не направляйте в проекционный объектив мощный лазерный луч.

# <span id="page-6-0"></span>**Введение**

# <span id="page-6-1"></span>**Комплект поставки**

Аккуратно распакуйте комплект и убедитесь в наличии всех перечисленных ниже элементов. В случае отсутствия каких-либо из указанных элементов обратитесь по месту продажи.

Стандартные принадлежности

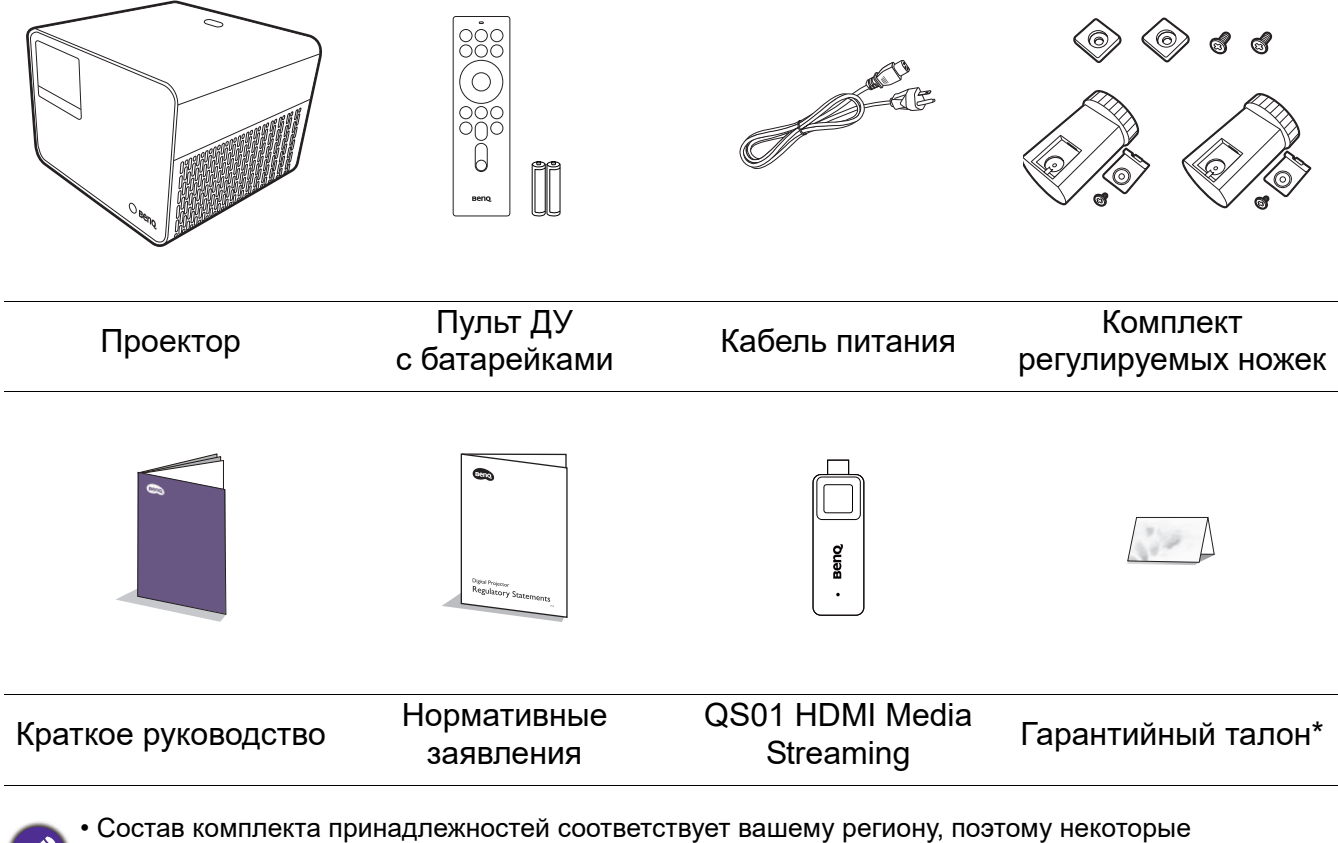

- принадлежности могут отличаться от приведенных на иллюстрациях.
- \*Гарантийный талон прилагается только для некоторых регионов. Для получения более подробной информации обратитесь к поставщику.

### Дополнительные принадлежности

• Очки BenQ 3D

## Замена элементов питания пульта ДУ

- 1. Нажмите на крышку и сдвиньте ее, как показано на рисунке.
- 2. Извлеките использованные элементы питания (если присутствуют) и установите две батареи типа AAA. Соблюдайте правильную полярность, как показано на рисунке.
- 3. Установите крышку и сдвиньте ее до щелчка.

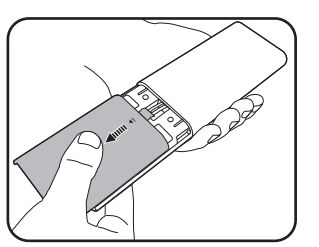

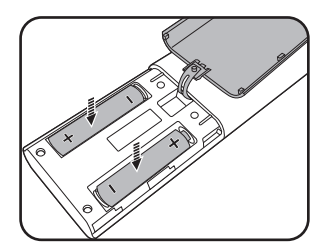

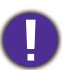

- Старайтесь не оставлять пульт ДУ и элементы питания в условиях повышенной температуры или влажности, например, на кухне, в ванной, сауне, солярии или в автомобиле с закрытыми стеклами.
- Для замены обязательно используйте элементы питания рекомендованного изготовителем типа или аналогичные.
- Утилизируйте использованные элементы питания в соответствии с инструкцией изготовителя и местными экологическими нормами.
- Запрещается сжигать элементы питания. Это может привести к взрыву.
- Для предотвращения утечки содержимого следует вынимать использованные элементы питания, а также извлекать элементы питания при длительном перерыве в использовании пульта ДУ.

# <span id="page-7-0"></span>**Установка QS01 HDMI Media Streaming**

Поставленный в комплекте QS01 HDMI Media Streaming является адаптером Android TV (ATV) для использования вместе с проектором. См. инструкции по установке адаптера. Успешная установка позволит наслаждаться дополнительными развлекательными программами через данный проектор.

1. Убедитесь, что проектор выключен, а кабель питания отсоединен.

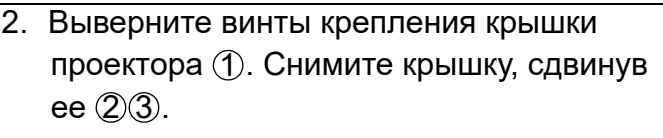

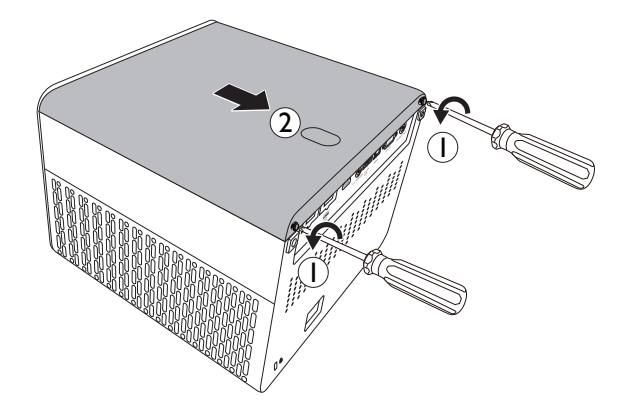

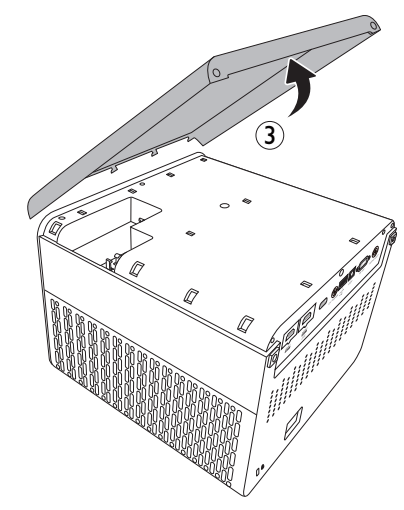

3. Вставьте кабель USB Micro B в адаптер ①. Вставьте адаптер в порт  $HDMI^*$  на проекторе  $Q$ .

\*Данный порт HDMI предназначен только для подключения QS01 HDMI Media Streaming.

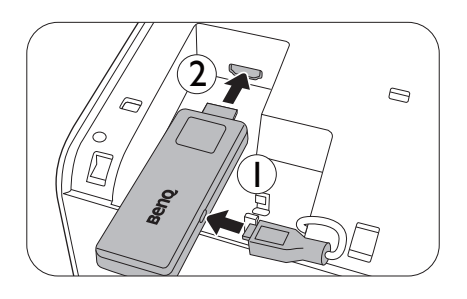

- 4. Установите адаптер, верните крышку проектора на место и затяните винты.
- 5. Подсоедините кабель питания к проектору и включите его. Нажмите  $(\equiv)$ , чтобы выбрать **HDMI-3 (ATV)**.

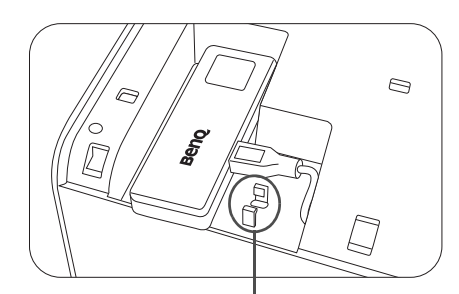

\*Он используется для закрепления разъема USB при поставке. Не протягивайте кабель здесь.

# <span id="page-8-0"></span>**Внешний вид проектора**

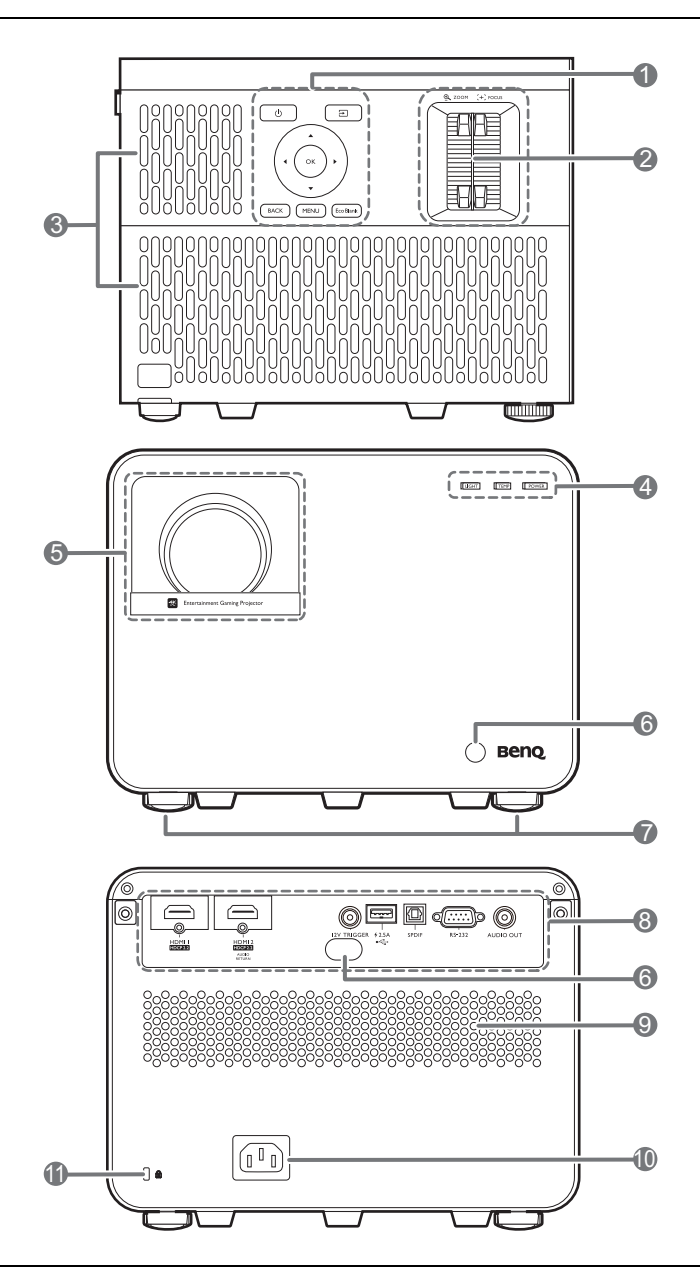

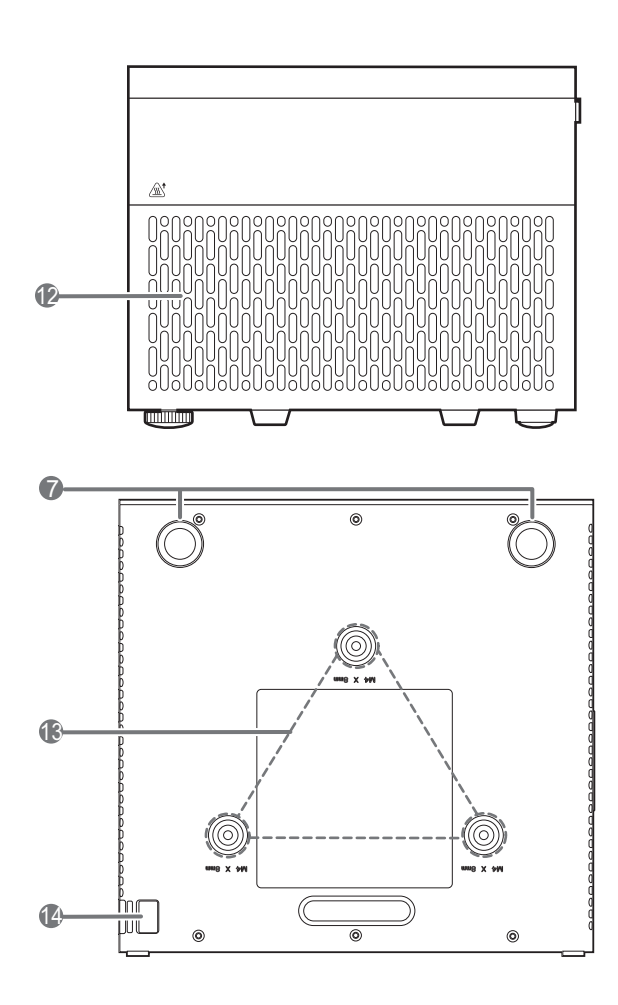

- 1. Внешняя панель управления См. Элементы [управления](#page-10-0) и функции на стр[. 11](#page-10-0).
- 2. Кольцо регулировки масштаба/фокусировки
- 3. Вентиляционное отверстие (впуск охлаждающего воздуха)
- 4. Индикатор состояния **LIGHT (ПОДСВЕТКА)**/**TEMP (ТЕМПЕРАТУРА)**/**POWER (ПИТАНИЕ)** См. [Индикаторы](#page-49-0) на стр. 50.
- 5. Проекционный объектив
- 6. Инфракрасный датчик ДУ
- 7. Ножки регулировки угла
- 8. Панель разъемов См. [Выводы](#page-9-0) на стр. 10.
- 9. Решетка динамика
- 10. Разъем питания перем. тока
- <span id="page-8-2"></span>11. Разъем для замка безопасности Kensington (защита от кражи)
- 12. Вентиляционное отверстие (выпуск теплого воздуха)
- 13. Отверстия для потолочного монтажа
- <span id="page-8-1"></span>14. Панель для защиты от кражи

# <span id="page-9-0"></span>**Выводы**

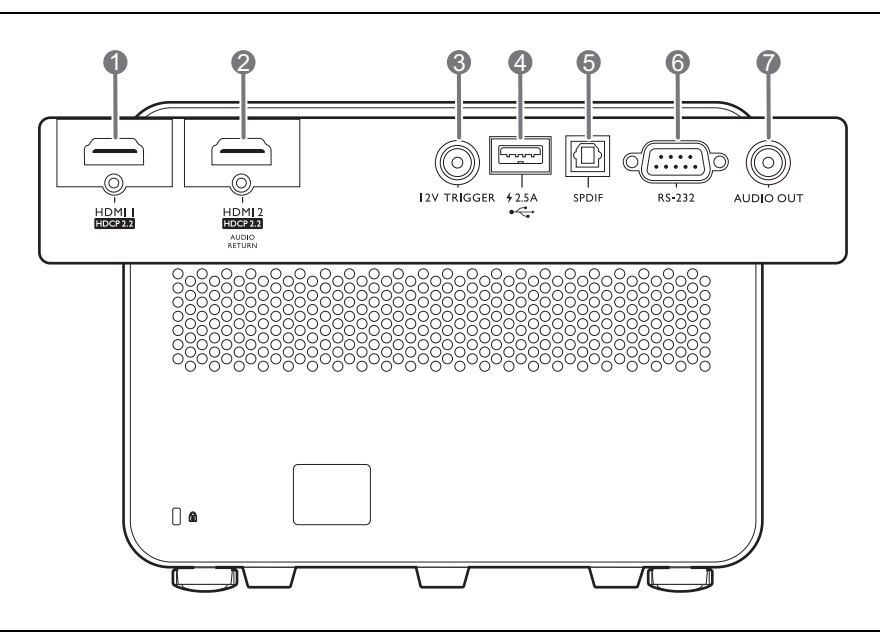

- 1. Входной порт HDMI (версия 2.0b)
- 2. Входной порт HDMI (версия 2.0b)
- 3. Выход постоянного тока 12 В Подает сигнал на внешние устройства, такие как электрический экран, регулятор освещенности и т. п.
- 4. Порт USB 2.0 Тип-A (питание 2,5 A, обновление встроенного ПО)
- 5. Аудиовыход SPDIF
- 6. Порт управления RS-232
- 7. Разъем аудиовыхода

# <span id="page-10-0"></span>**Элементы управления и функции**

# Проектор и пульт ДУ

Все описанные в данном документе нажимаемые кнопки доступны на проекторе или на пульте ДУ.

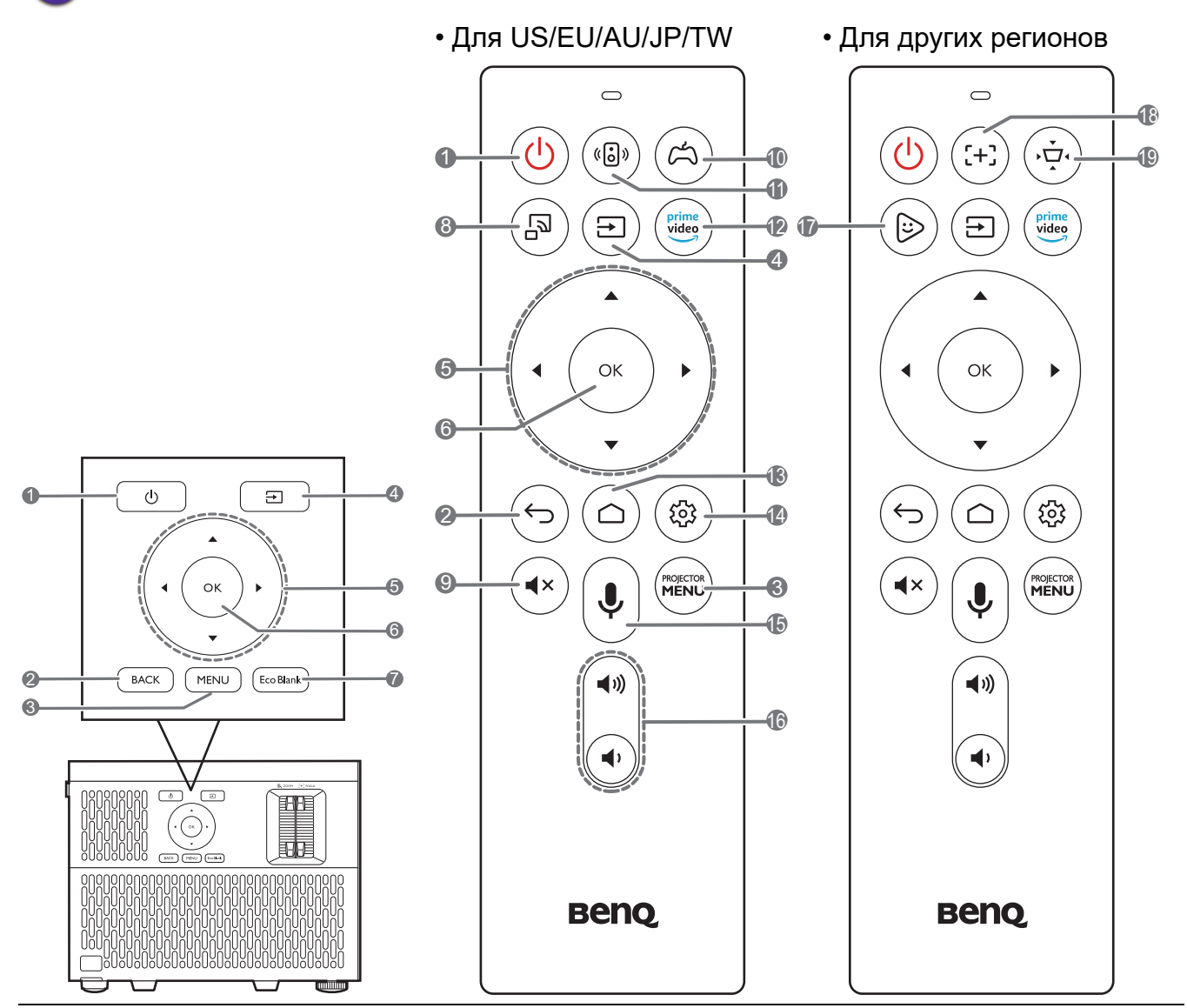

### 1. **ПИТАНИЕ**

Переключение проектора между режимами ожидания и эксплуатации.

2. **BACK (НАЗАД)**/

Переход к предыдущему экранному меню и выход с сохранением настроек меню.

 $3.$   $(m_{ENU})/$   $(m_{ENU})$ 

Вывод/выключение экранного меню (OSD).

4.  $(\Xi)$ 

Вывод панели выбора источника сигнала.

5. Кнопки перемещения  $(\blacktriangle, \blacktriangledown, \blacktriangle, \blacktriangleright)$ При активном экранном меню (OSD) или меню ATV эти клавиши используются в качестве стрелок для выбора необходимых пунктов меню и настройки. Когда меню OSD и ATV неактивны, возможна работа только с источниками, поддерживающими CEC.

### **6. OK**

- Подтверждение выбранного ATV или пункта экранного меню (OSD).
- В режиме воспроизведения мультимедиа ATV запускает или останавливает воспроизведение видеоили аудиофайла.

 $7.$   $(\overline{EcoBlank})$ 

Используется для того, чтобы скрыть изображение на экране.

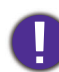

Во время работы проектора запрещается закрывать проекционный объектив какими-либо предметами это может привести к нагреванию и деформированию этих предметов или даже стать причиной возгорания.

8. 5

Переключает на источник ATV и задействует функцию зеркальной передачи.

 $9.$   $(4x)$ 

Включение и выключение звука проектора.

10.  $(\circledcirc)$ 

Выбирает шаблон режима изображения и звука для игр (**RPG**/**SPG**/**FPS**).

11. (อิง)

Включение/выключение функции **Улучшение динамич. стерео**.

 $12.$   $\frac{\text{prime}}{\text{video}}$ 

Переключается на источник ATV и открывает приложение «Amazon Prime Video».

13.  $\left(\bigcirc\right)$ 

Открывает домашнюю страницу ATV.

# Рабочий диапазон пульта ДУ

14. (@)

Открывает меню настроек в источнике ATV для текущего приложения.

15.  $\sqrt{2}$ 

Нажмите и удерживайте, чтобы активировать голосового ассистента или голосовой поиск. Удерживайте эту клавишу и говорите в микрофон в верхней части пульта дистанционного управления, используя голосового ассистента.

16.  $\sqrt{40}$ 

Уменьшает или увеличивает уровень громкости проектора.

17.  $(\otimes)$ 

Переключается на источник ATV и открывает **FamiLand Kids Channel**.

18.  $(+)$ 

Нажмите, чтобы открыть/закрыть страницу автофокуса.

\* Доступно только на совместимых проекторах.

19. (ਆ

Отображает меню трапецеидального искажения. Подробнее см. [Коррекция](#page-18-0) трапец. [искажения](#page-18-0) на стр. 19.

Для обеспечения правильной работы устройства пульт ДУ необходимо держать перпендикулярно в пределах угла 30 градусов по отношению к ИК датчику проектора. Расстояние между пультом и датчиком не должно превышать 8 метров (~26 футов).

Следите за тем, чтобы между пультом ДУ и инфракрасным датчиком проектора не было препятствий, мешающих прохождению инфракрасного луча.

• Управление проектором спереди • Управление проектором сзади

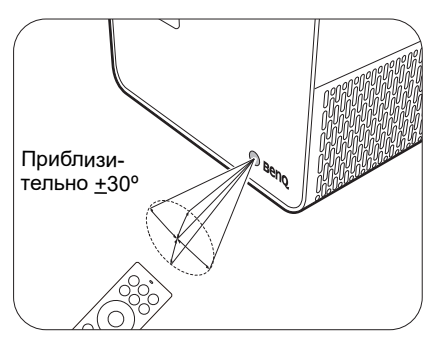

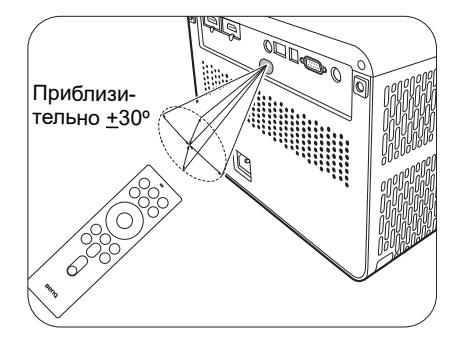

# <span id="page-12-0"></span>**Расположение проектора**

# <span id="page-12-1"></span>**Выбор местоположения**

Для выбора места установки проектора примите во внимание следующие факторы:

- Размер и положение экрана
- Расположение электрической розетки
- Расположение и расстояние между проектором и остальным оборудованием

Размер проецируемого изображения и его смещение по вертикали зависят от того, как далеко установлен проектор, и от выбранной настройки масштаба. На [Размеры](#page-13-1) [проецируемого](#page-13-1) изображения на стр. 14 представлена дополнительная информация, которая может помочь определить точное расстояние и высоту установки проектора.

Проектор можно устанавливать следующими способами.

### 1. **Спереди**

Проектор располагается на полу или на столе перед экраном. Это наиболее распространенный способ расположения, обеспечивающий быстроту установки и мобильность.

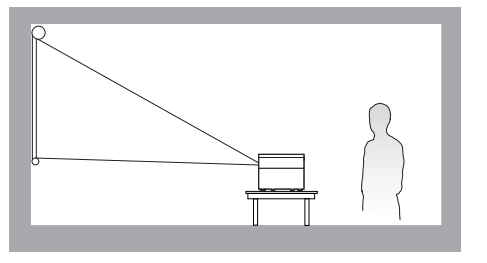

### 3. **Сзади**

Выберите это местоположение, если проектор располагается на столе сзади экрана. Для установки в этом положении требуется специальный экран для проецирования сзади.

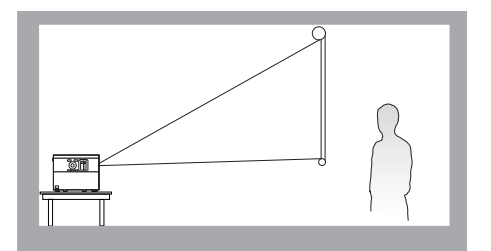

### 2. **Спер. - потолок**

При данном способе расположения проектор подвешивается в перевернутом положении под потолком перед экраном. Для монтажа проектора под потолком необходимо приобрести у поставщика комплект BenQ для потолочного монтажа.

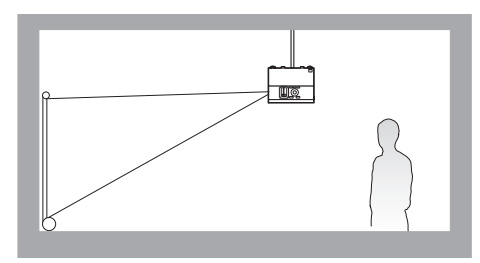

### 4. **Сзади потолок**

При данном способе расположения проектор подвешивается в перевернутом положении под потолком за экраном. Для установки в этом положении требуется специальный экран для проецирования сзади и комплект для потолочного монтажа производства BenQ.

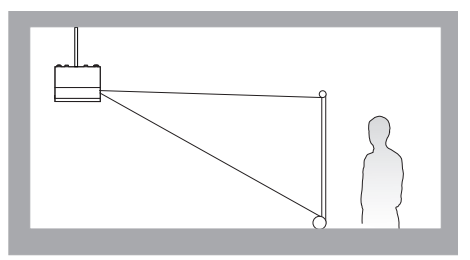

После включения проектора перейдите в **Дополн.** меню — **Установка** > **Полож. проектора**, нажмите **OK** и / для выбора настройки.

# <span id="page-13-0"></span>**Выбор размера проецируемого изображения**

Размер проецируемого изображения зависит от расстояния между объективом проектора и экраном, настройки масштабирования и видеоформата.

# <span id="page-13-1"></span>Размеры проецируемого изображения

### • Соотношение сторон экрана составляет 16:9, проецируемого изображения — 16:9

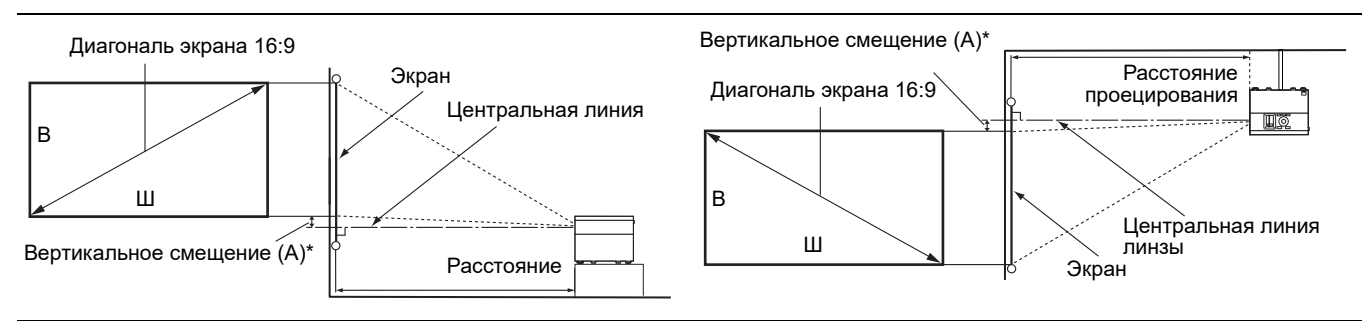

• \*Величина вертикального смещения — это расстояние по вертикали от нижнего края изображения (когда проектор установлен на столе, схема слева) или верхнего края изображения (если проектор установлен на потолке, схема справа) до центральной линии линзы.

<span id="page-13-2"></span>• Из-за оптических характеристик линзы каждый проектор имеет свой коэффициент вертикального смещения. Значение вертикального смещения обычно увеличивается по мере увеличения расстояния проецирования.

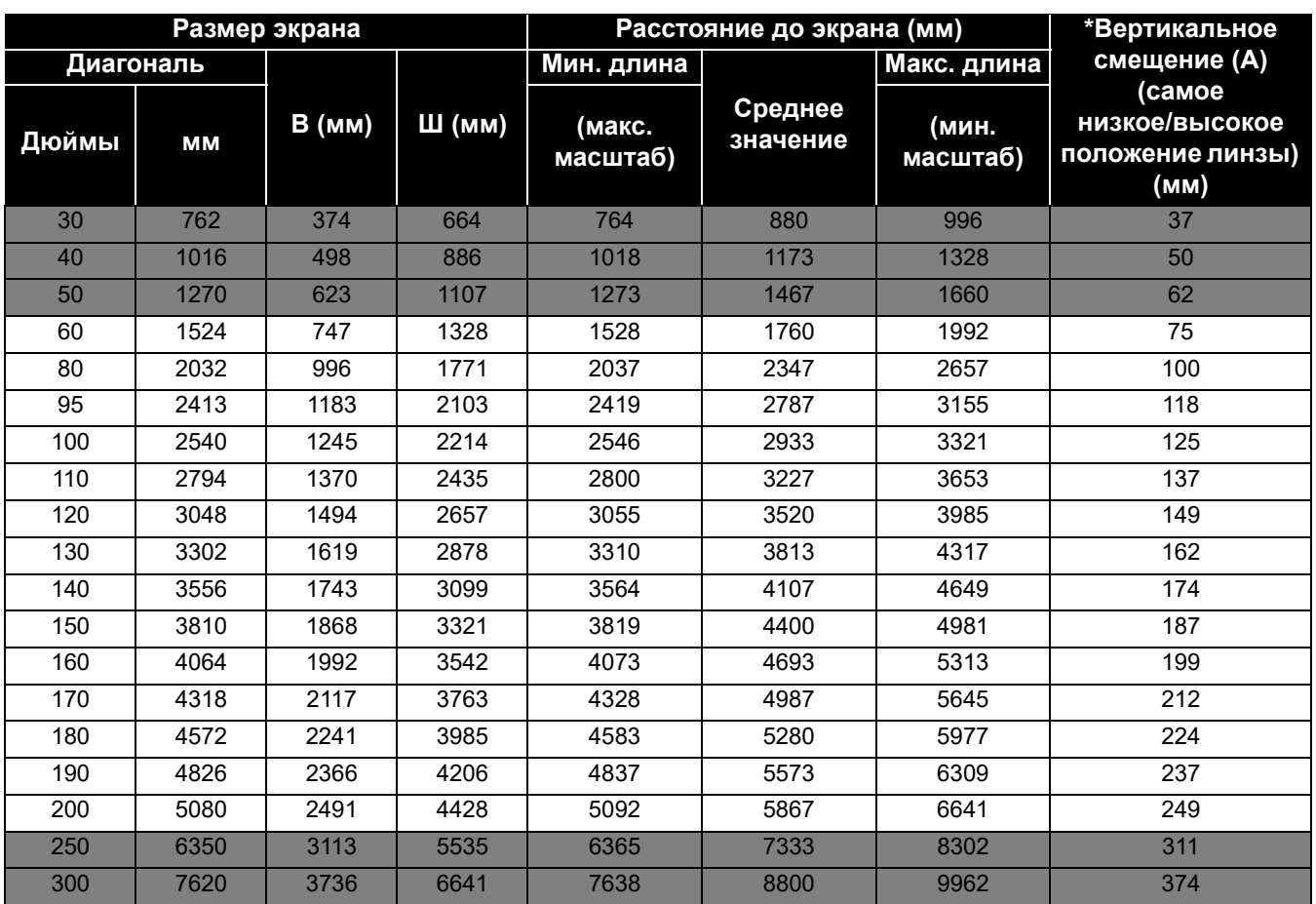

Например, при 120-дюймовом экране рекомендуемое расстояние проецирования составляет 3520 мм.

Например, если полученное расстояние проецирования составляет 300 см, наиболее близким значением в столбце "[Расстояние](#page-13-2) до экрана (мм)" является 2933 мм. В той же строке указано, что требуется размер экрана 100 дюймов (приблизительно 2,5 м). Проецируемое изображение будет немного выше/ниже центральной линии линзы с вертикальным смещением 125 мм.

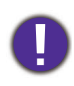

Для оптимального качества проецирования рекомендуется придерживаться значений, приведенных в строках, не отмеченных серым цветом.

Все измерения являются приблизительными и могут отличаться от фактических размеров. В случае стационарной установки проектора компания BenQ рекомендует до его окончательного монтажа физически измерить размер проецируемого изображения и расстояние проецирования, используя непосредственно сам проектор на месте монтажа, чтобы внести поправку на оптические характеристики проектора. Это позволит определить точное положение проектора, являющееся оптимальным для выбранного места установки.

## Установка регулируемых ножек для перевернутой проекции

Если установить две регулируемые ножки из прилагаемого комплекта, можно проецировать изображение вверх ногами.

Чтобы установить регулируемые ножки, выключите проектор и следуйте приведенным ниже инструкциям.

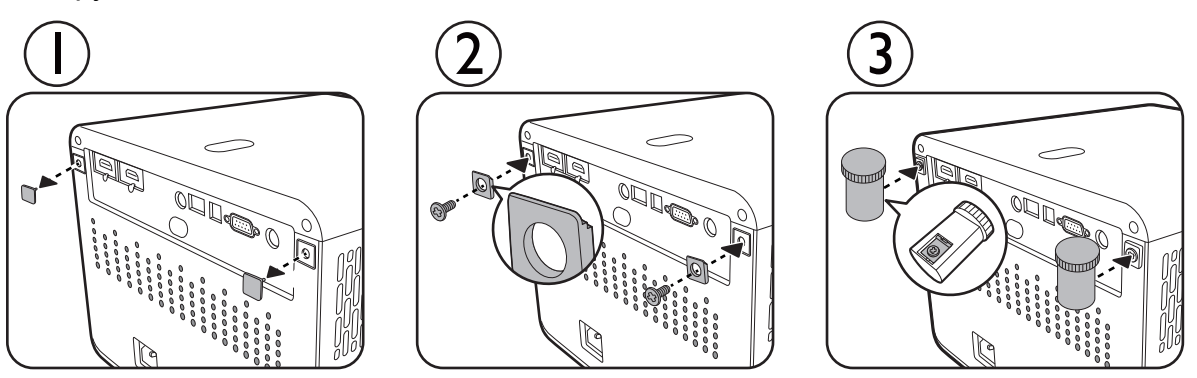

После завершения установки переверните проектор вверх ногами.

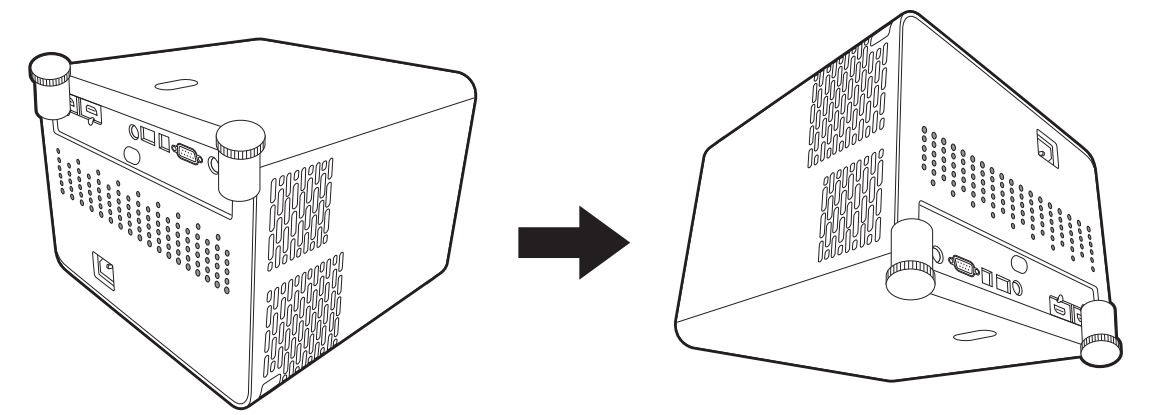

Включите проектор и перейдите в **Дополн.** меню - **Установка** > **Полож. проектора**, нажмите ОК и нажмите ∢/► для выбора Спер. - потолок или Сзади потолок.

# <span id="page-15-0"></span>**Монтаж проектора**

При необходимости монтажа проектора настоятельно рекомендуется использовать правильно подобранный комплект для монтажа проектора BenQ, а также проверять безопасность и надежность установки.

Применение комплектов для монтажа других производителей повышает риск падения проектора вследствие неправильного крепления или использования болтов неподходящего диаметра или длины.

## Перед монтажом проектора

- Комплект для монтажа проектора BenQ приобретите там же, где был приобретен проектор BenQ.
- BenQ также рекомендует использовать защитный кабель для крепления как основания монтажного кронштейна, так и защитной панели на проекторе. Это позволит предотвратить падение проектора в случае его отсоединения от монтажного кронштейна.
- Обратитесь к дилеру для установки проектора. Самостоятельная установка проектора может привести к его падению или травме персонала.
- Необходимо предпринять соответствующие действия для предотвращения падения проектора, например, в случае землетрясения.
- Гарантия не распространяется на повреждения, вызванные установкой проектора с использованием комплектов для монтажа других производителей.
- В случае потолочного монтажа следует учитывать температуру окружающего воздуха. В случае использования нагревательного устройства температура в районе потолка может быть выше ожидаемой.
- Диапазон крутящих моментов комплекта для установки представлен в руководстве пользователя. Использование крутящего момента, превышающего указанный, может привести к повреждению и последующему падению проектора.
- Следует убедиться, что на необходимой высоте есть доступная розетка для простого подключения проектора.

## Схема потолочного/настенного монтажа

Винт для потолочного/настенного крепления: M4 (макс. длина = 25 мм; мин. длина = 20 мм)

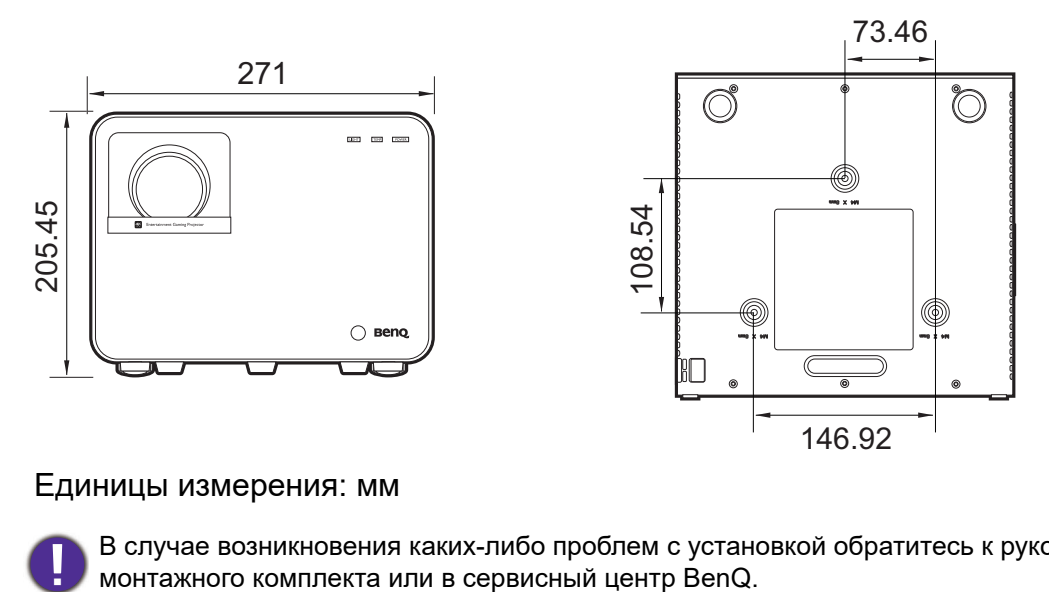

### Единицы измерения: мм

В случае возникновения каких-либо проблем с установкой обратитесь к руководству пользователя

# <span id="page-17-0"></span>**Настройка проецируемого изображения**

# Настройка угла проецирования

Если проектор установлен на наклонной поверхности или если экран и луч проектора не перпендикулярны друг другу, проецируемое изображение принимает трапециевидную форму. Для точной регулировки горизонтального угла проецирования используйте ножки регулятора.

Чтобы уменьшить высоту ножки, вращайте ее в обратном направлении.

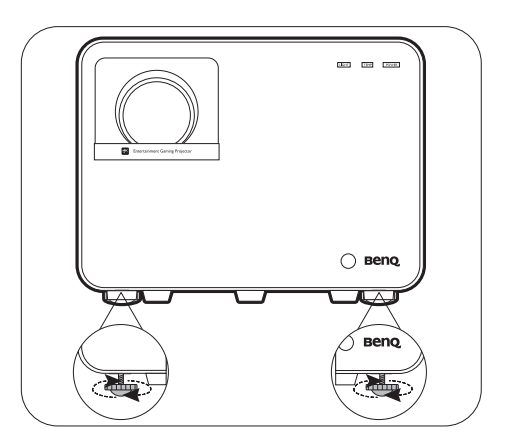

Запрещается смотреть в объектив при включенном источнике освещения. Интенсивный луч света от источника освещения может повредить глаза.

# Точная настройка размера и резкости изображения

1. Отрегулируйте размер проецируемого изображения с помощью регулятора масштаба.

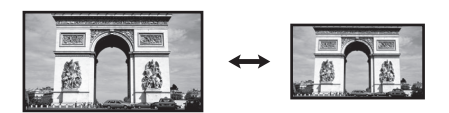

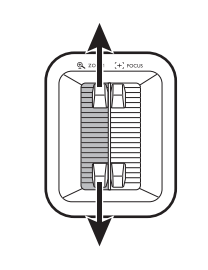

2. Добейтесь четкого изображения с помощью кольца фокусировки.

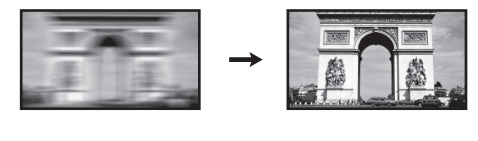

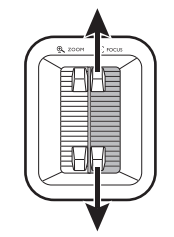

## <span id="page-18-0"></span>Коррекция трапец. искажения

Трапецеидальность выражается в том, что проецируемое изображение имеет форму трапеции в результате проекции под углом.

Коррекция искаженного изображения:

- 1. выведите корректировочную страницу **Тр. иск. 2D** из следующих меню.
	- Мастер настройки во время первоначальной настройки проектора
	- **Базовый** меню и его система
	- Меню **Установка** системы меню **Дополн.**
- 2. По появлении коррекционной страницы **Тр. иск. 2D**:
	- Для коррекции трапецеидальности в верхней части изображения, используйте  $\blacktriangledown$ .
	- Для коррекции трапецеидальности в нижней части изображения, используйте .
	- Для коррекции трапецеидальности в правой части изображения, используйте  $\triangleleft$ .
	- Для коррекции трапецеидальности в левой части изображения, используйте  $\blacktriangleright$ .
	- Для сброса значения трапецеидальности нажмите и удерживайте кнопку **BACK**

**(НАЗАД)**/ в течение 2 секунд.

• Для автоматической коррекции вертикальных сторон искаженного изображения, нажмите и удерживайте **OK** на протяжении 2 с или включите **Автокор. верт. трап. иск.**, перейдя в **Дополн.** меню — меню **Установка**.

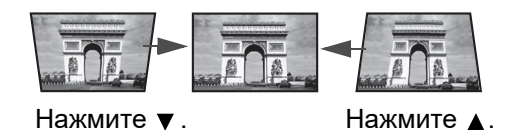

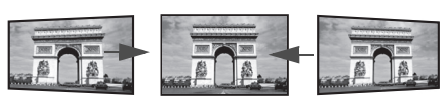

Нажмите  $\blacktriangleleft$ . Нажмите  $\blacktriangleright$ .

3. По завершении нажмите  $\Leftrightarrow$ ) для сохранения изменений и выхода.

# <span id="page-19-0"></span>**Подключение**

При подключении источника сигнала к проектору обеспечьте выполнение следующих условий:

- 1. Перед выполнением любых подключений обязательно выключите все оборудование.
- 2. Для каждого источника сигнала используйте соответствующий кабель.
- 3. Кабели должны быть плотно вставлены в разъемы.

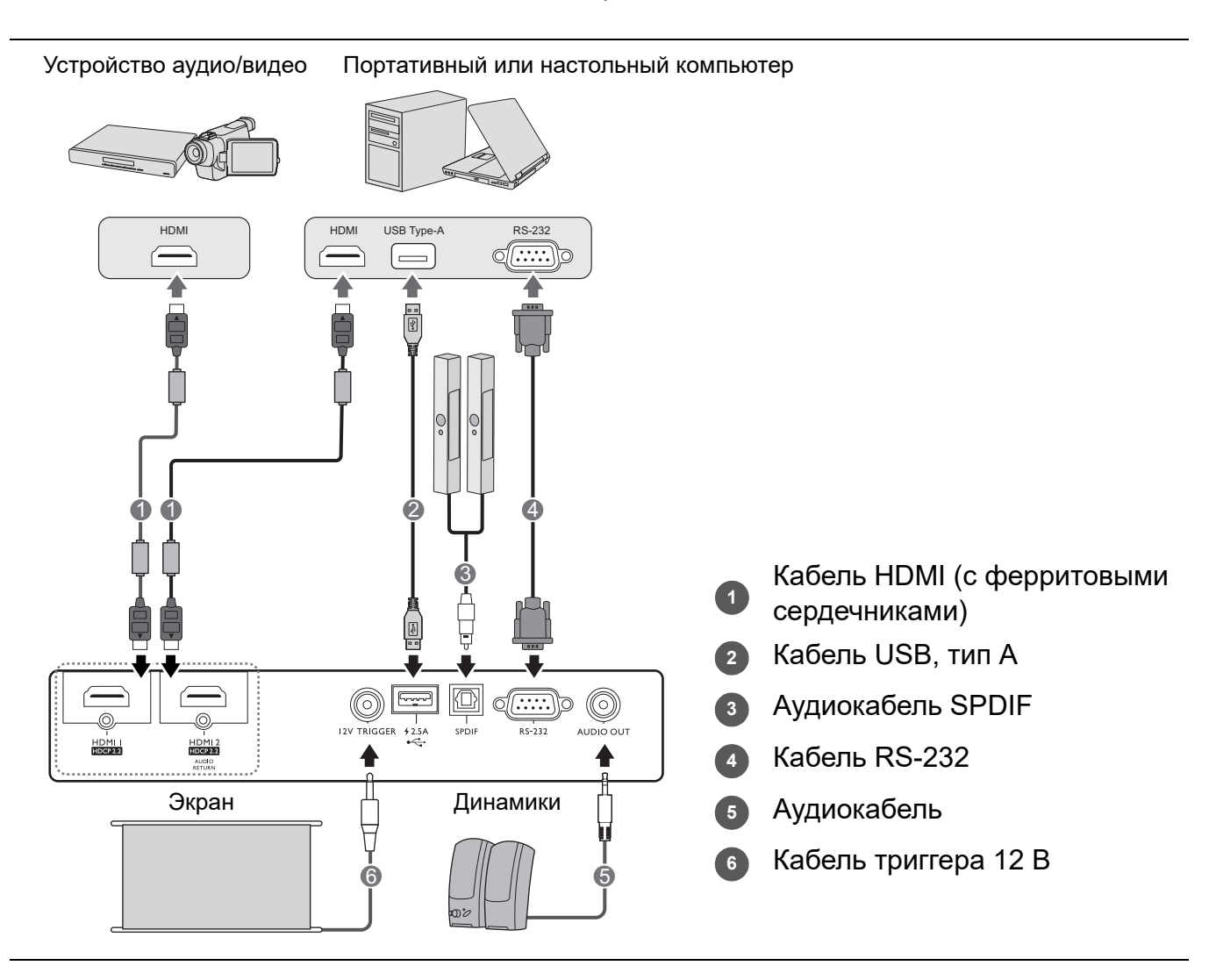

- На представленных выше рисунках кабелей некоторые могут не входить в комплект поставки проектора (см. раздел [Комплект](#page-6-1) поставки на стр. 7). Они доступны для приобретения в магазинах электронных товаров.
	- Иллюстрации подключения приведены исключительно в качестве примера. Задние разъемы на проекторе могут различаться в зависимости от модели.
	- В большинстве портативных компьютеров не предусмотрено автоматическое включение внешних видеопортов при подключении проектора. Обычно включение/выключение внешнего дисплея осуществляется с помощью комбинации кнопок FN + функциональная кнопка. Нажмите одновременно клавишу FN и соответствующую функциональную клавишу. Сведения о комбинациях клавиш см. в инструкции к портативному компьютеру.
	- Если после включения проектора и выбора соответствующего источника видеосигнала воспроизведение видео не происходит, проверьте включение и исправность источника сигнала. Кроме того, проверьте правильность подключения кабелей видеосигнала.

# <span id="page-20-0"></span>**Эксплуатация**

# <span id="page-20-1"></span>**Включение проектора**

- 1. Подключите кабель питания. Включите розетку (если она оснащена выключателем). При включении питания индикатор питания на проекторе загорится оранжевым светом.
- 2. Для включения проектора нажмите кнопку  $(\bigcirc)$  на проекторе или на пульте ДУ. При включении проектора индикатор питания мигает, а затем горит зеленым светом.

Процедура подготовки проектора к работе занимает около 30 секунд. В конце процедуры включения появляется логотип включения.

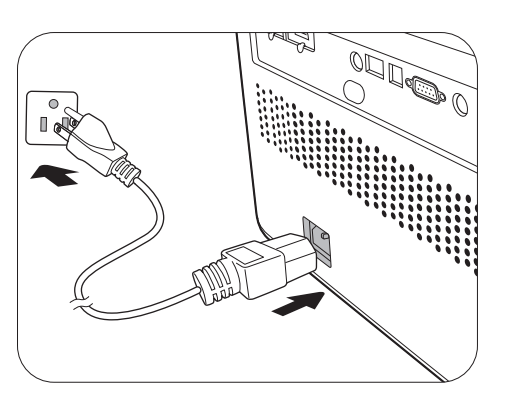

При необходимости поверните кольцо фокусировки для настройки четкости изображения.

- 3. Если проектор включается впервые, откроется мастер настройки, который поможет задать нужные настройки для проектора. Если это уже сделано, перейдите к следующему шагу.
	- Используйте кнопки со стрелками (</>  $\ell$  > /</>  $\ell$  + изовекторе или пульте ДУ, чтобы переключаться между пунктами меню.
	- Используйте **OK** для подтверждения выбора пункта меню.

### Шаг 1:

### Укажите **Полож. проектора**.

Подробная информация о положении проектора представлена в разделе [Выбор](#page-12-1) [местоположения](#page-12-1) на стр. 13.

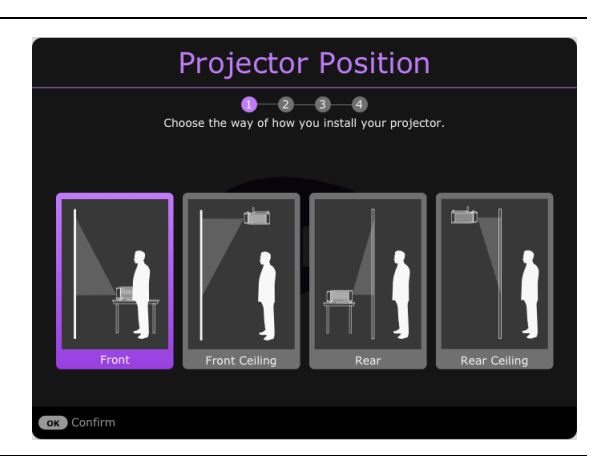

### Шаг 2:

Укажите **Язык** экранного меню.

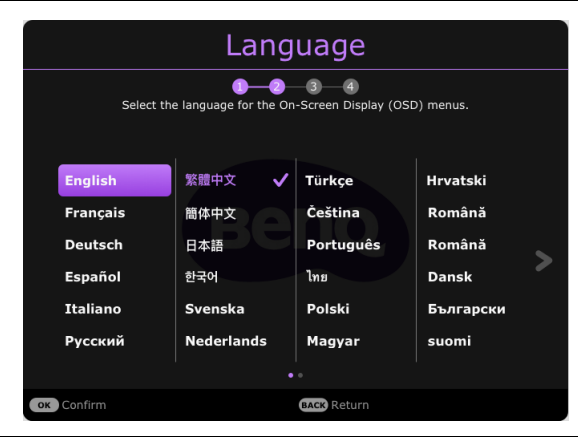

 $III_{22}$ : 3:

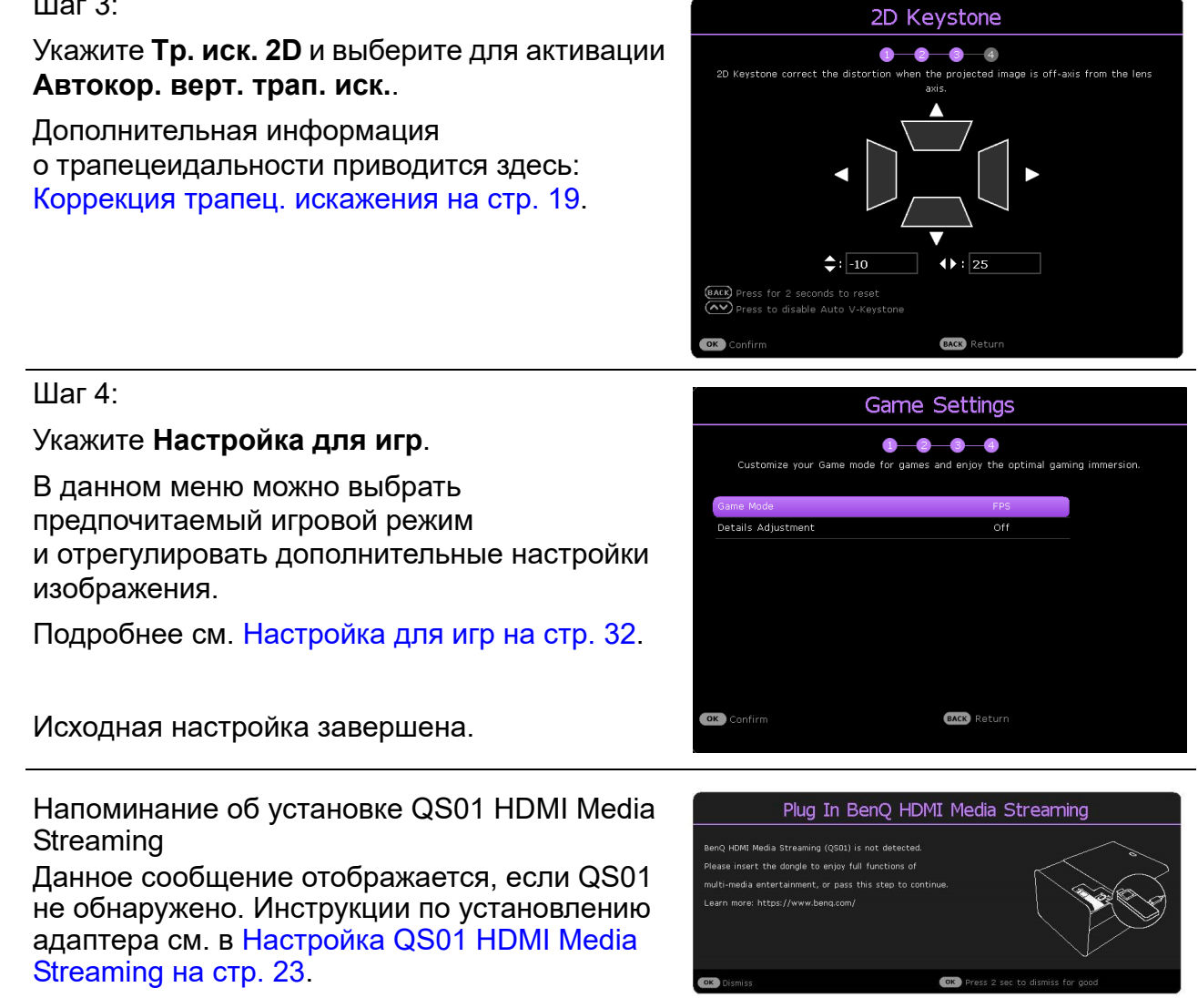

- 4. При получении запроса на ввод пароля введите 6-значный пароль при помощи кнопок перемещения. См. Защита [паролем](#page-25-1) на стр. 26.
- 5. Включите все подключенное оборудование.
- 6. Проектор осуществит поиск входных сигналов. Текущий сканируемый входной сигнал будет выведен на экран. Если проектор не может обнаружить входной сигнал, на экране будет отображаться сообщение «Нет сигнала», пока сигнал не будет обнаружен.

Также можно нажать  $(\equiv)$  для выбора нужного [входного](#page-27-0) сигнала. См. Выбор входного [сигнала](#page-27-0) на стр. 28.

- Во избежание несчастных случаев, таких как поражение электрическим током или пожар,
- используйте оригинальные принадлежности (напр., кабель питания).
- Если проектор еще слишком горячий после предыдущего использования, в течение приблизительно 90 секунд перед включением источника света будет работать охлаждающий вентилятор.
- Представленные снимки мастера настройки служат только для справки и могут отличаться от фактического изображения.
- Если частота/разрешение входного сигнала превышает рабочий диапазон проектора, то на пустом экране появляется сообщение: «Вне диапазона». Используйте входной сигнал, совместимый с разрешением проектора, или установите для него меньшее значение. См. Таблица [синхронизации](#page-53-0) на стр[. 54](#page-53-0).
- Если в течение 3 мин нет сигнала, проектор автоматически переходит в энергосберегающий режим.

# <span id="page-22-0"></span>**Настройка QS01 HDMI Media Streaming**

## Прежде чем начать

Проверьте, что у вас есть:

- Интернет-подключение по Wi-Fi
- Учетная запись Google

### Шаг 1:

Нажмите и удерживайте **OK** в течение 5 секунд для сопряжения вашего пульта дистанционного управления.

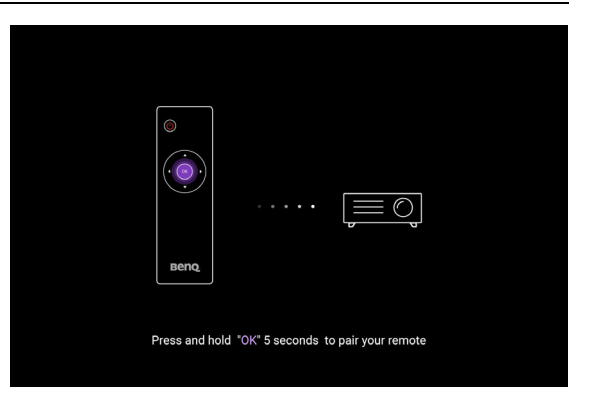

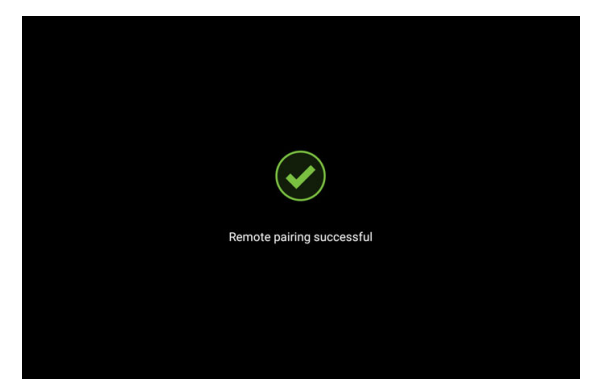

Google Quick Setup

### Шаг 2:

Настройка устройства.

Существует 3 варианта настройки устройства:

• Быстрая настройка с помощью телефона Android

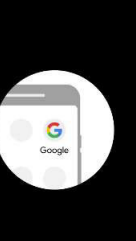

2. Type or say, "Ok Google, set up my device" 3. Tap QS01 (402) on the list

• Используя телефон или компьютер

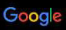

### Visit androidtv.com/setup

.<br>On your phone or computer, go to the website above. Make sure your<br>other device is on the same Wi-Fi network (Prj\_Lab\_Ext) as your QS01

Enter the following code on your phone or computer:

 $398985$ 

• Используя пульт дистанционного управления

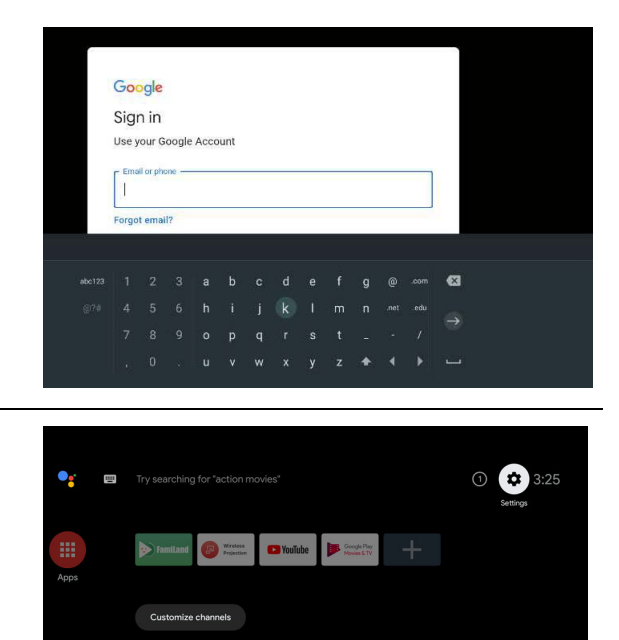

Шаг 3:

Отображение домашнего экрана Android TV.

**Для получения подробной информации, зайдите на [https://support.google.com/androidtv/.](https://support.google.com/androidtv/)**

# <span id="page-24-0"></span>**Порядок работы с меню**

Проектор оснащен 2 типами системы экранных меню для выполнения различных настроек и регулировок. **Базовый** экранное меню предоставляет основные функции меню, в то время как **Дополн.** экранное меню предоставляет полные функции меню.

Для доступа к экранному меню нажмите ( неншо) ( ( неншо) на проекторе или пульте ДУ.

- Используйте кнопки со стрелками  $(\triangle/\triangledown/\triangle)$  на проекторе или пульте ДУ, чтобы переключаться между пунктами меню.
- Нажмите **OK** на проекторе или пульте дистанционного управления, чтобы подтвердить выбранный элемент меню.

При первом включении проектора (после завершения исходной настройки), нажмите

/ , чтобы вывести **Базовый** экранное меню.

Чтобы переключить **Базовый** меню на **Дополн.**, выполните следующее:

- 1. Перейдите в **Тип меню** и нажмите **OK**.
- 2. Используйте ∧/▼ для выбора Дополн. и нажмите ОК. Проектор перейдет в Дополн. экранное меню.

Аналогично, для переключения с экранного меню **Дополн.** на **Базовый** выполните следующее:

- 1. Перейдите в **Система** > **Настройки меню** > **Тип меню** и нажмите **OK**.
- 2. Используйте *<u>∧</u>* у для выбора **Базовый** и нажмите ОК. Проектор перейдет в **Базовый** экранное меню.

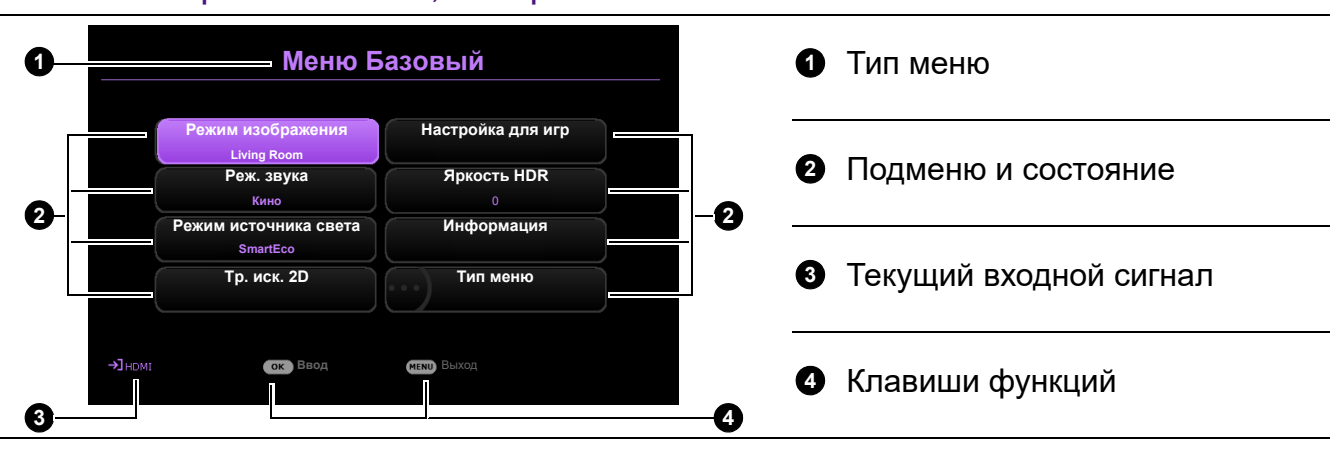

### **Базовый** экранное меню, обзор.

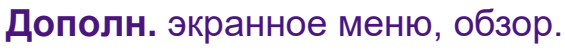

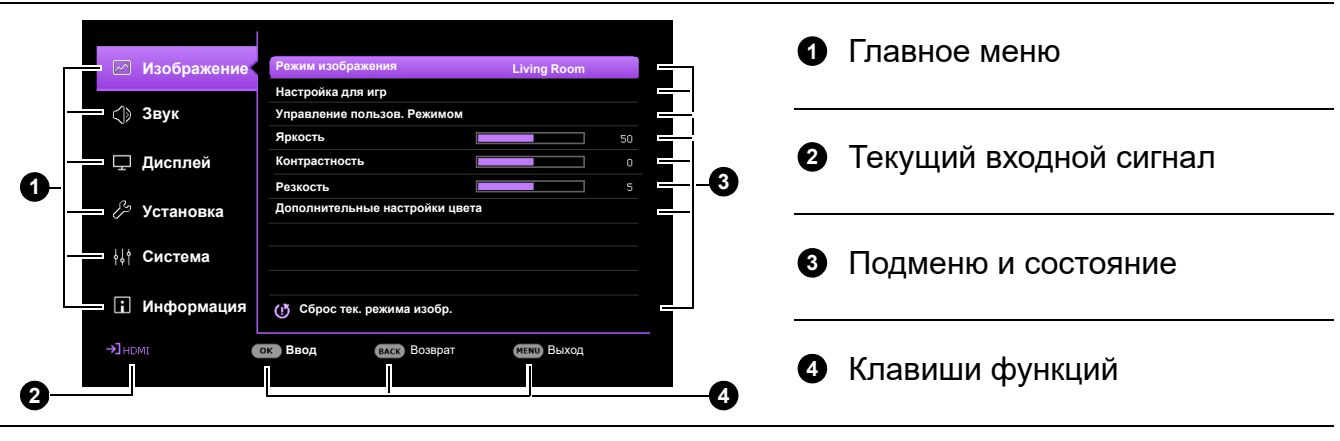

Снимки экранного меню представлены только как образец и могут отличаться от действительного изображения.

# <span id="page-25-0"></span>**Защита проектора**

## Использование троса безопасности с замком

Во избежание хищения необходимо устанавливать проектор в безопасном месте. Кроме того, для защиты проектора следует приобрести пристяжной трос с замком. Защитная панель расположена на правой стороне проектора. См. пункт [14](#page-8-1) на [стр](#page-8-0). 9. Вставьте защитный кабель в отверстие защитной панели и закрепите его в ближайшем креплении или в прочном предмете мебели.

Кроме того, для защиты проектора можно приобрести замок безопасности Kensington. Разъем для замка безопасности Kensington находится в задней части проектора. См. пункт [11](#page-8-2) на [стр](#page-8-2). 9. Замок безопасности Kensington с тросиком обычно представляет собой сочетание ключа(-ей) с замком. Инструкции по эксплуатации можно найти в сопроводительной документации к замку.

# <span id="page-25-1"></span>Защита паролем

### Установка пароля

- 1. Перейдите в **Дополн.** меню **Система** > **Настройки безопасн.**. Нажмите **OK**. Появится страница **Настройки безопасн.**.
- 2. Выделите **Изменить пароль** и нажмите **OK**.
- 3. Четыре кнопки со стрелками  $(\triangle, \rightarrow, \blacktriangledown, \blacktriangleleft)$ соответствуют 4 цифрам (1, 2, 3, 4). Используйте кнопки со стрелками для ввода шестизначного пароля.
- 4. Повторно введите новый пароль для подтверждения.
- 5. Для включения функции **Блокировка при включении**, перейдите в **Система** > **Настройки безопасн.** > **Блокировка при включении**, нажмите **ОК** и ⊲/►, чтобы выбрать **Вкл.**. Введите пароль еще раз.

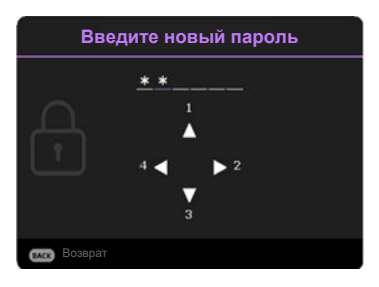

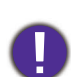

• Во время ввода символы отображаются на экране в виде звездочек. Запишите выбранный пароль и храните его в надежном месте до ввода или сразу после ввода пароля на случай, если вы его забудете.

• После установки пароля и включения **Блокировка при включении** проектор после запуска невозможно использовать, пока не будет введен правильный пароль.

### Если вы забыли пароль

В случае ввода неверного пароля появится сообщение о вводе неверного пароля, а затем появится сообщение **Введите пароль**. Если вы не можете вспомнить пароль используйте процедуру восстановления пароля. См. [Процедура](#page-26-0) [восстановления](#page-26-0) пароля на стр. 27.

При вводе неверного пароля 5 раз подряд проектор автоматически выключается.

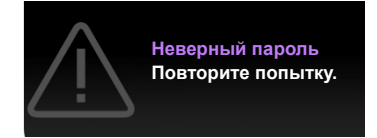

### <span id="page-26-0"></span>Процедура восстановления пароля

- 1. Нажмите и удерживайте **OK** в течение 3 секунд. На экране проектора появится закодированное число.
- 2. Запишите это число и выключите проектор.
- 3. Для раскодирования этого числа обратитесь в местный сервисный центр BenQ. Для подтверждения права владения проектором может потребоваться предоставление документа о его покупке.

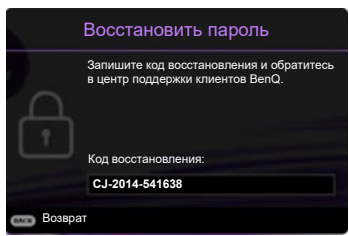

### Изменение пароля

- 1. Перейдите в **Дополн.** меню **Система** > **Настройки безопасн.**. Нажмите **OK**. Появится страница **Настройки безопасн.**.
- 2. Выделите **Изменить пароль** и нажмите **OK**.
- 3. Введите старый пароль.
	- При правильном вводе пароля появится сообщение **Введите новый пароль**.
	- Если пароль неправильный, появится сообщение об ошибке ввода пароля, а затем появится сообщение **ВВЕДИТЕ ТЕКУЩИЙ ПАРОЛЬ**, после чего можно повторить попытку. Для отмены изменений или ввода другого пароля нажмите кнопку **BACK (НАЗАД)**.
- 4. Введите новый пароль.
- 5. Повторно введите новый пароль для подтверждения.

### Отключение функции защиты паролем

Для отключения использования пароля перейдите в **Дополн.** меню — **Система** > **Настройки безопасн. > Блокировка при включении**, нажмите **OK** и нажмите / для выбора **Выкл..** Появится сообщение **Введите пароль**. Введите текущий пароль.

- После ввода правильного пароля экранное меню вернется на страницу **Настройки безопасн.**. В следующий раз при включении проектора вам не потребуется вводить пароль.
- Если пароль неправильный, появится сообщение об ошибке ввода пароля, а затем появится сообщение **ВВЕДИТЕ ТЕКУЩИЙ ПАРОЛЬ**, после чего можно повторить попытку. Для отмены изменений или ввода другого пароля нажмите кнопку **BACK (НАЗАД)**.

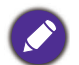

Несмотря на то, что функция парольной защиты отключена, необходимо сохранить старый пароль на тот случай, если понадобится снова включить ее — при этом потребуется указать старый пароль.

# <span id="page-27-0"></span>**Выбор входного сигнала**

Проектор можно одновременно подключать к нескольким устройствам. Тем не менее, одновременно возможно воспроизведение полноэкранного изображения только от одного источника. При включении проектор автоматически начинает поиск доступных входных сигналов.

Убедитесь, что **Дополн.** меню —> **Дисплей** > **Автопоиск источника** установлено на значение **Вкл.**, если нужно, чтобы проектор автоматически выполнял поиск сигналов.

Для выбора источника вручную:

- <span id="page-27-2"></span>1. Нажмите  $\textcircled{\tiny{\textsf{B}}}$ . Появится строка выбора источника.
- <span id="page-27-3"></span>2. Последовательно нажимайте **▲/▼** до тех пор, пока не будет выбран нужный сигнал, а затем нажмите **OK**.

Сразу после обнаружения появится изображение с выбранного источника. Если к проектору подключены разные устройства, повторите шаги [1](#page-27-2)–[2](#page-27-3) для поиска другого сигнала.

- Уровень яркости проецируемого изображения при переключении изменяется в соответствии с выбранным источником видеосигнала.
- Для получения лучшего качества изображения необходимо выбрать и использовать входной сигнал, соответствующий физическому разрешению проектора. Масштаб для других разрешений будет изменяться проектором в зависимости от настройки «Соотношение сторон», что может привести к искажению или снижению четкости изображения. См. [Формат](#page-38-0) на стр. 39.

# <span id="page-27-1"></span>**Выключение проектора**

- 1. Нажмите кнопку  $\langle \emptyset \rangle$ , после чего появится запрос на подтверждение. При отсутствии каких-либо действий со стороны пользователя в течение нескольких секунд сообщение исчезает.
- 2. Нажмите  $(\bigcirc)$ еше раз. Индикатор питания мигает оранжевым светом и источник освещения выключается, а вентиляторы продолжают работать в течение примерно 90 секунд для охлаждения проектора.

3. По завершении процесса охлаждения, индикатор питания становится оранжевым, и вентиляторы останавливаются. Извлеките вилку кабеля питания из розетки.

В целях защиты источника света, проектор не реагирует на команды во время охлаждения.

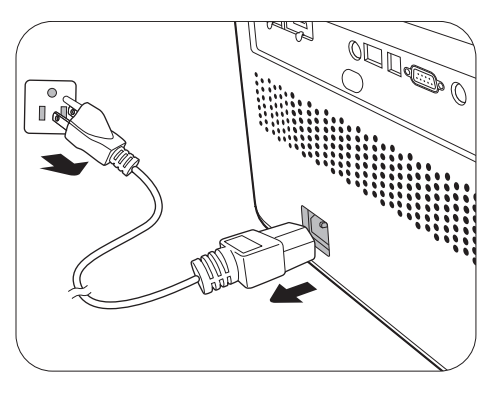

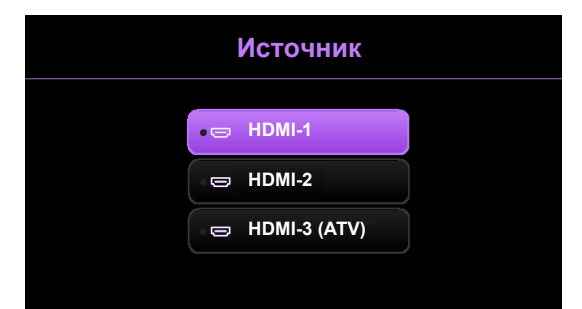

# <span id="page-28-0"></span>**Работа с меню**

Обратите внимание, что функции экранных меню (OSD) зависят от типа выбранного входного сигнала и модели проектора.

Эти пункты меню доступны только в том случае, если проектором обнаружен хотя бы один подходящий сигнал. Если к проектору не подключено оборудование или сигнал не обнаружен, доступны лишь некоторые пункты меню.

# <span id="page-28-1"></span>**Основное меню**

### Структура

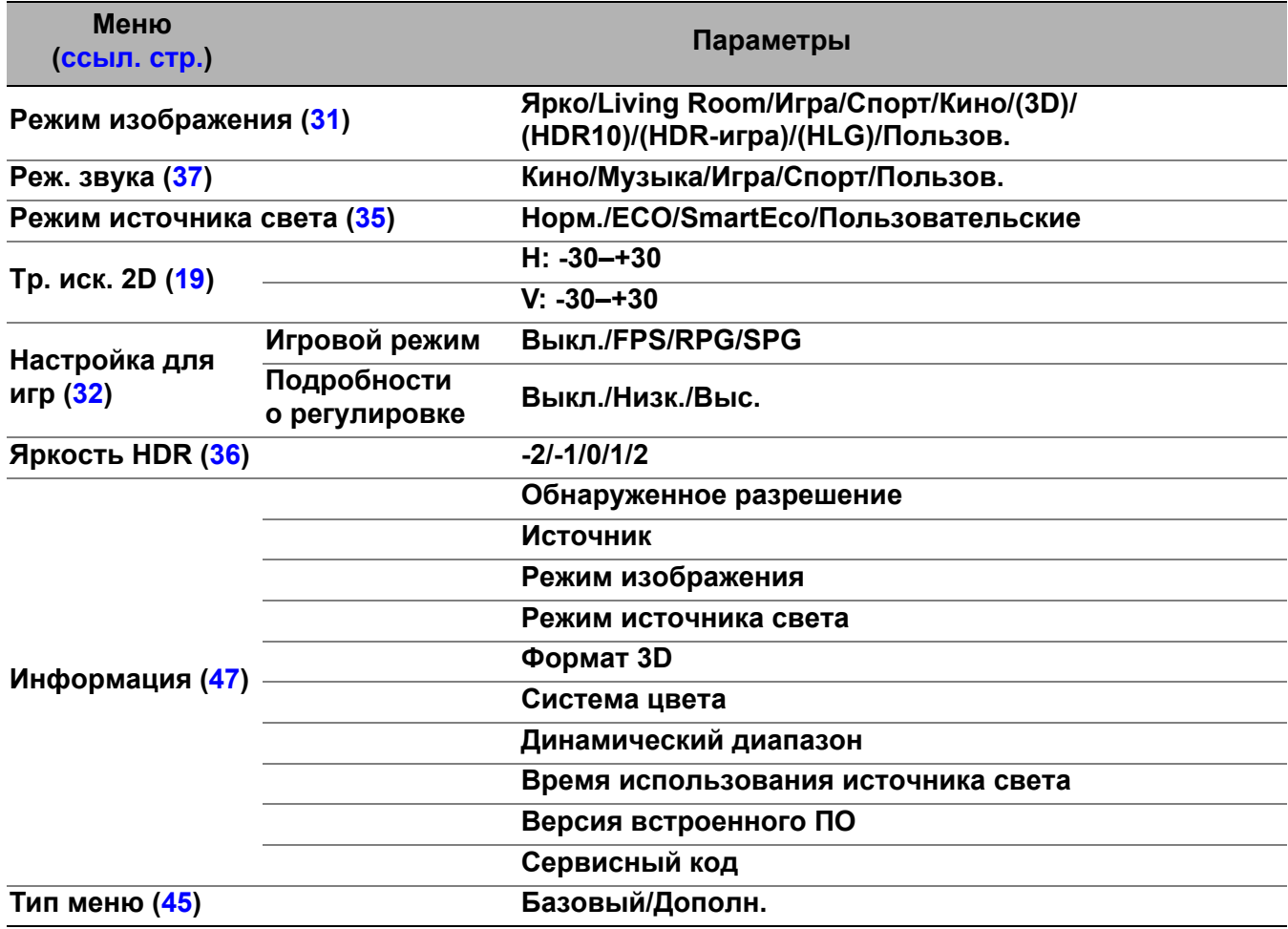

# <span id="page-29-0"></span>**Расширенное меню**

# 1. Главное меню: **Изображение**

# Структура

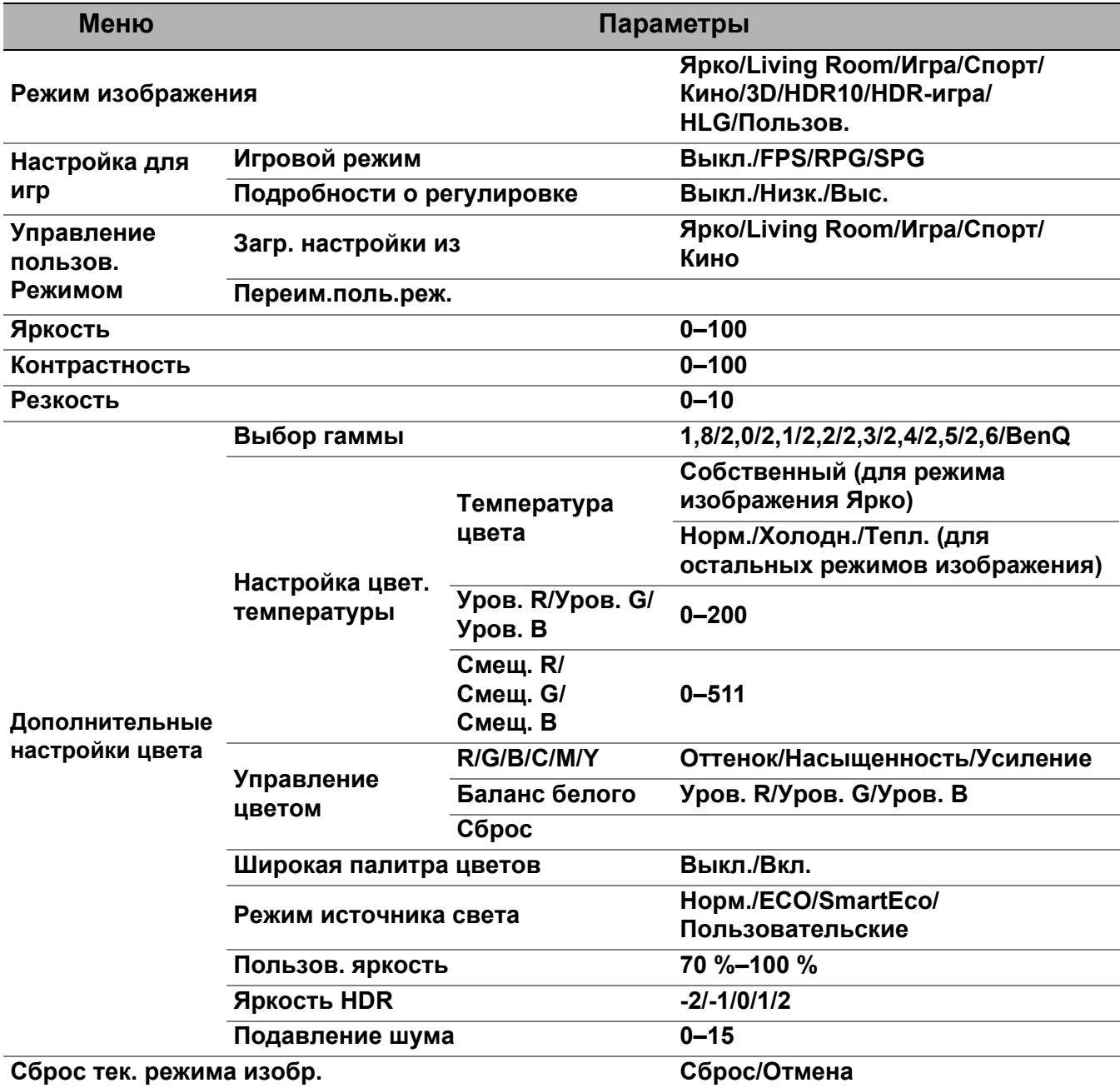

# Описание функций

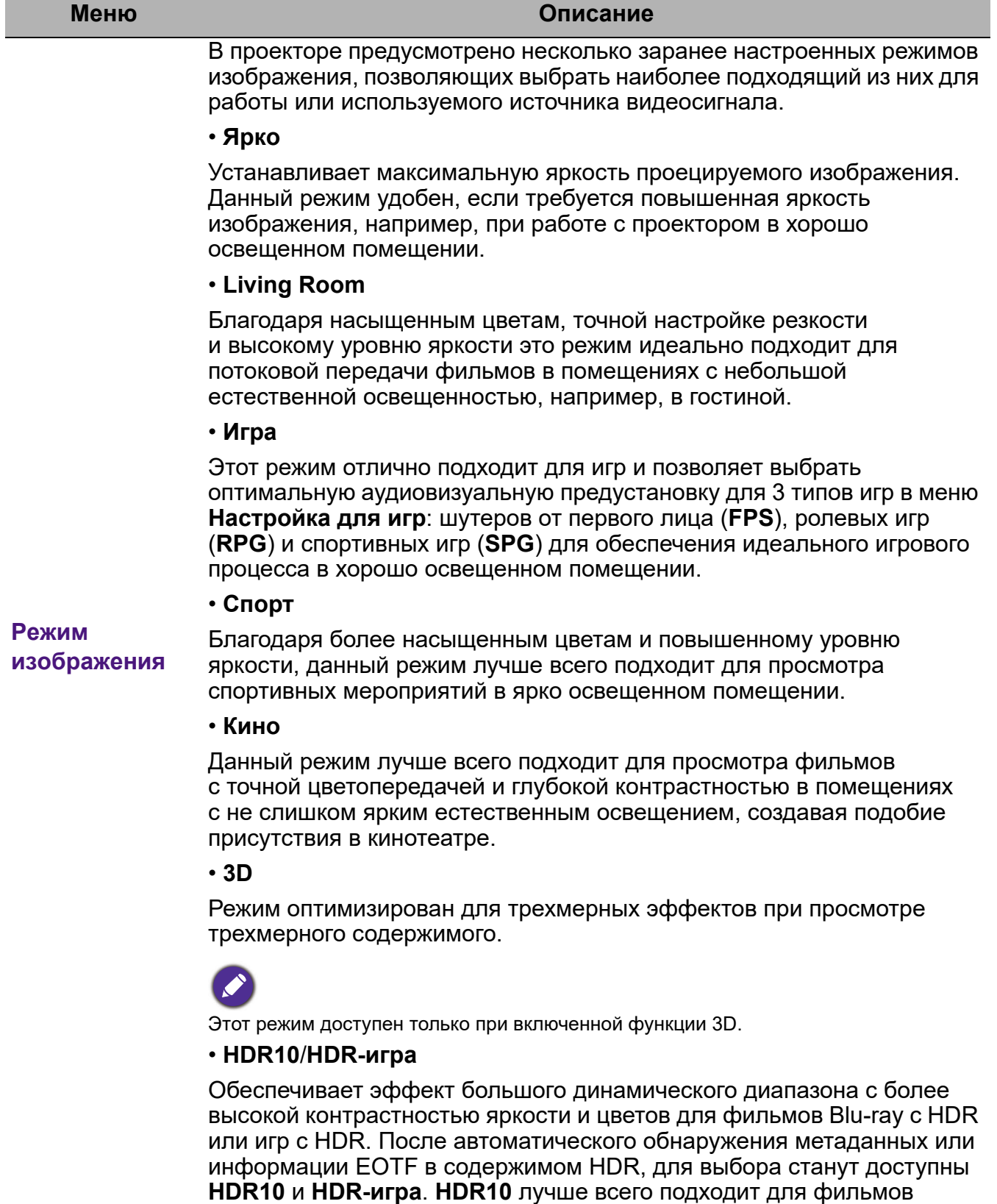

<span id="page-30-0"></span>Blu-ray, в то время как **HDR-игра** используется для активации меню **Настройка для игр** HDR-игр.

<span id="page-31-0"></span>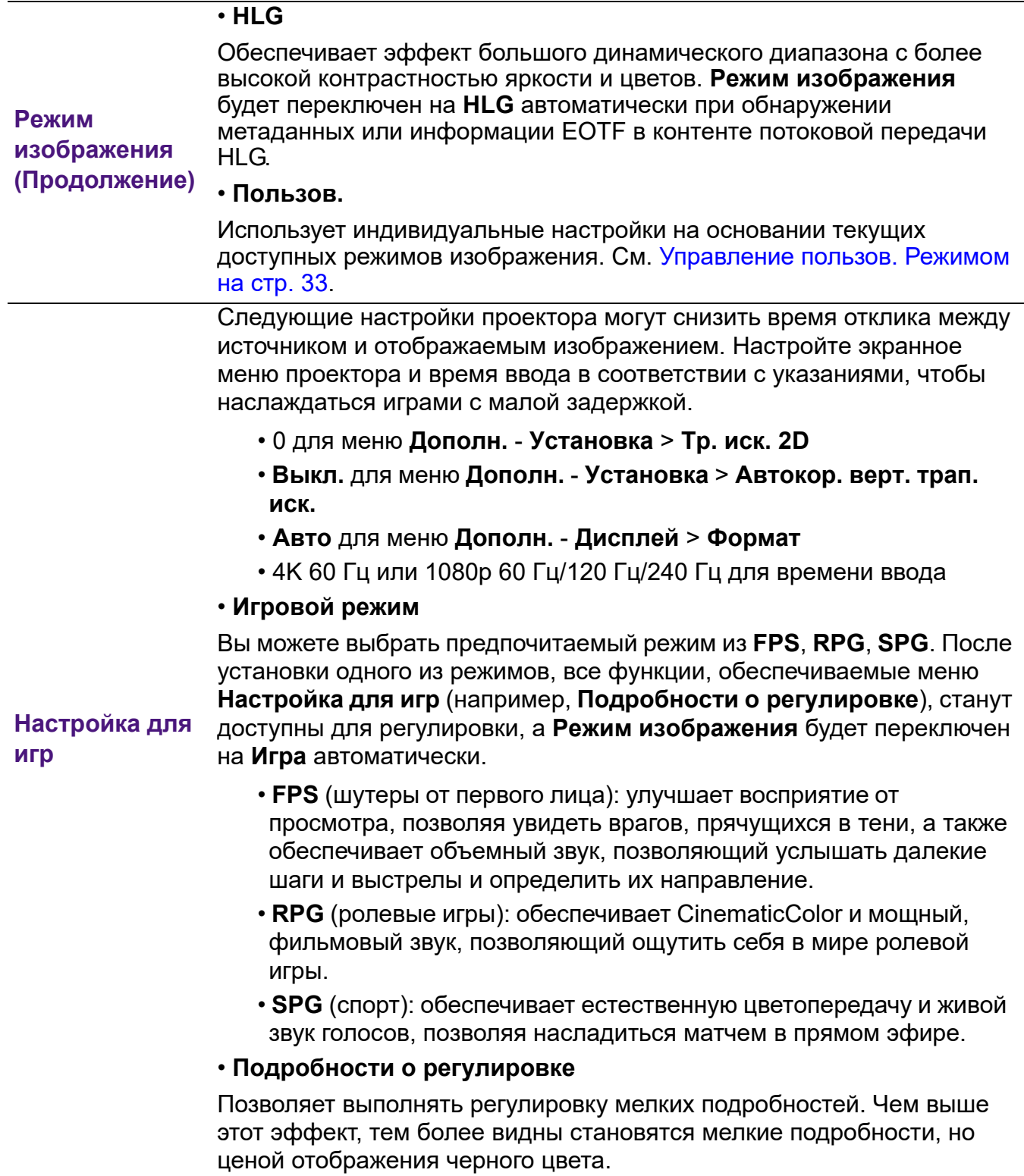

l,

<span id="page-32-0"></span>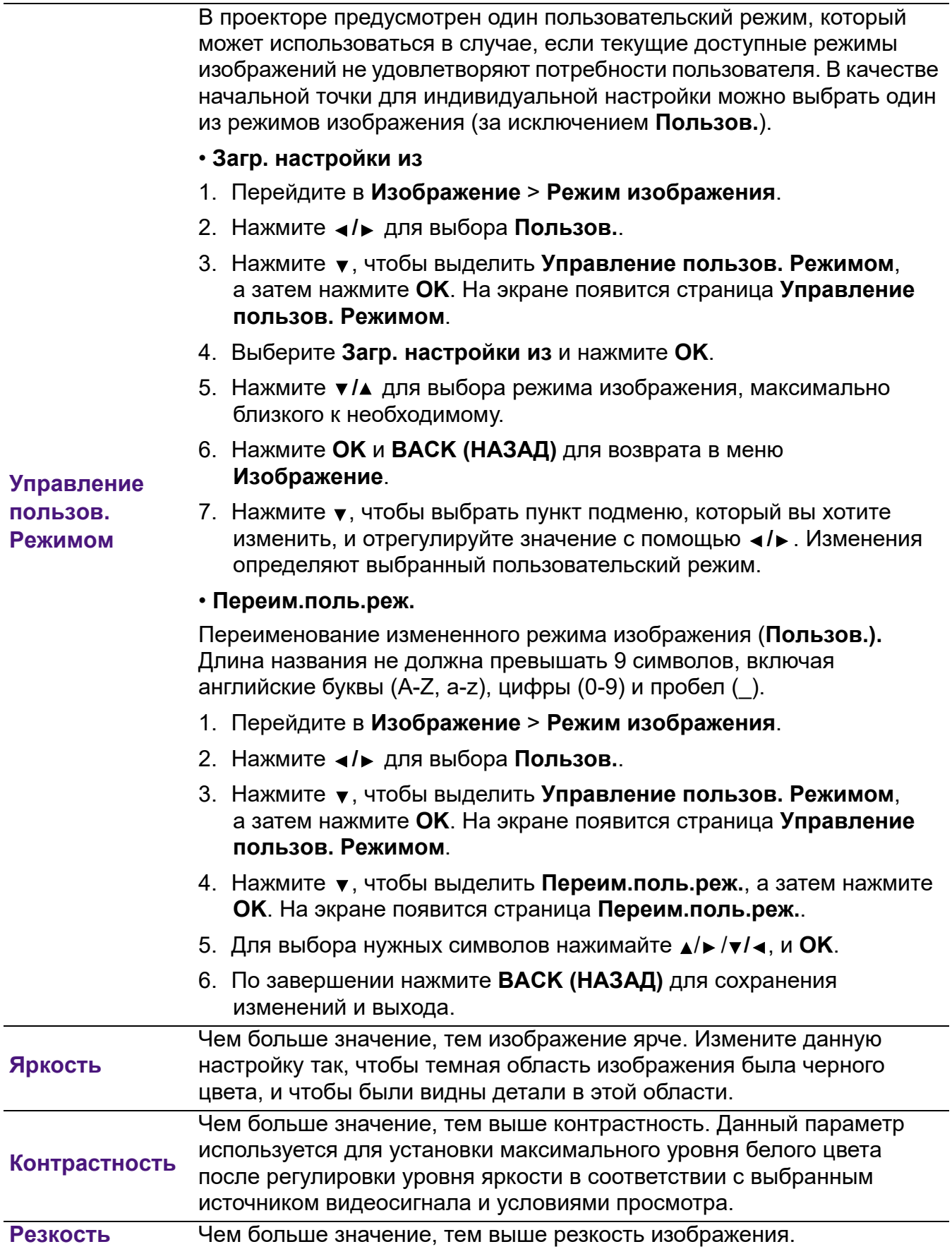

### • **Выбор гаммы**

Гамма означает соотношение между входным сигналом и яркостью изображения.

- **1.8/2.0/2.1/BenQ**: Выберите эти значения по вашим предпочтениям.
- **2.2**/**2.3**: Увеличивает средний уровень яркости изображения. Идеально подходит для освещенных помещений, зала совещаний или гостиной.
- **2.4/2.5**: Подходит для просмотра фильмов в темном помещении.
- **2.6**: Больше всего подходит для просмотра фильмов, в которых много темных сцен.

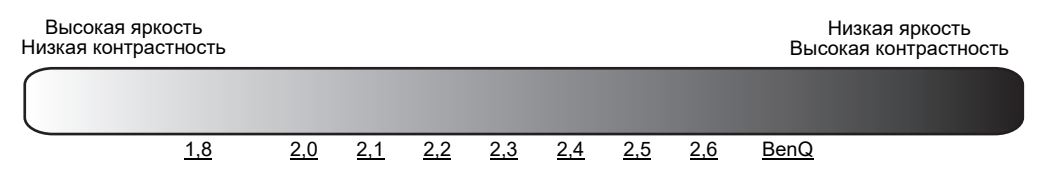

### • **Настройка цвет. температуры**

### **Дополнительные настройки цвета**

Имеется несколько вариантов предварительных настроек цветовой температуры. Доступные настройки могут отличаться в зависимости от типа выбранного входного сигнала.

Когда для **Режим изображения** выбран **Ярко**, температура цвета переключается на **Собственный** и изменить ее становится невозможно.

- **Собственный**: С оригинальной температурой цвета источника цвета и повышенной яркостью, данная настройка удобна, если требуется повышенная яркость изображения, например, для проецирования изображений в хорошо освещенном помещении.
- **Норм.**: Стандартная настройка оттенков белого.
- **Холодн.**: Увеличивает количество голубого в белом цвете.
- **Тепл.**: Увеличивает количество красного в белом цвете.

Вы также можете установить выбранную температуру цвета, меняя следующие настройки.

- **Уров. R**/**Уров. G**/**Уров. B**: Регулирует уровень контрастности красного, зеленого и синего.
- **Смещ. R**/**Смещ. G**/**Смещ. B**: Регулирует уровень яркости красного, зеленого и синего.

### • **Управление цветом**

Функция управления цветом обеспечивает возможность настройки шести диапазонов цветов (RGBCMY). При выборе каждого цвета можно отдельно отрегулировать его диапазон и насыщенность в соответствии со своими предпочтениями.

Для выполнения регулировки, нажимайте стрелки ▲/▼, чтобы выделить отдельный цвет из красного (R), зеленого (G), синего (B), голубого (C), пурпурного (M) или желтого (Y) и нажмите **OK**. На выбор появятся следующие позиции меню.

• **Оттенок**: При увеличении диапазона в него добавляются цвета, включающие большую пропорцию двух соседних цветов. Чтобы получить представление о том, как цвета соотносятся друг с другом, см. рисунок. Например, при выборе красного цвета и установке его диапазона на 0, на проецируемом изображении будет выбран

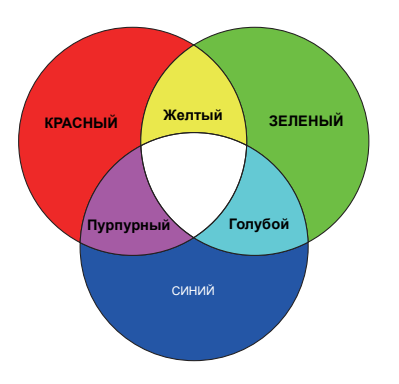

только чистый красный. При увеличении диапазона, в него будет также включен красный с оттенками желтого и с оттенками пурпурного.

**Дополнительные настройки цвета (Продолжение)**

- **Насыщенность**: Выбор значений согласно предпочтениям. Любое изменение вступит в силу незамедлительно. Например, при выборе красного цвета и установке его значения на 0, это изменение затронет только насыщенность чистого красного цвета.
- **Усиление**: Выбор значений согласно предпочтениям. Это изменение затронет уровень контрастности выбранного основного цвета. Любое изменение вступит в силу незамедлительно.

Если выбран **Баланс белого** (W), то контрастности красного, зеленого и синего можно отрегулировать путем выбора **Уров. R**, **Уров. G** и **Уров. B**.

Чтобы вернуть все настройки к значениям по умолчанию, установленным на заводу, выделите **Сброс** и нажмите **OK**.

**Насыщенность** — это количество данного цвета в изображении. Меньшие значения соответствуют менее насыщенным цветам; при установке значения 0 этот цвет полностью удаляется из изображения. При очень высоком уровне насыщенности этот цвет будет преобладать и выглядеть неестественно.

### <span id="page-34-0"></span>• **Режим источника света**

Выберите подходящую мощность источника освещения из предложенного списка. См. [Продление](#page-48-1) срока службы источника света на стр[. 49.](#page-48-1)

### • **Широкая палитра цветов**

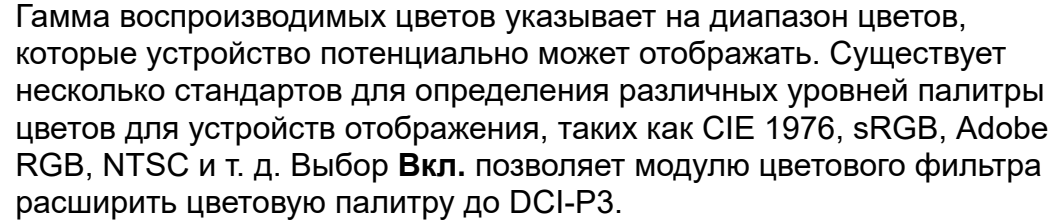

Данная функция доступна, только при выборе **HDR10** или **HLG**. При эксплуатации данного проектора выбор **Вкл.** автоматически подберет наиболее подходящую гамму цветов для источника изображения.

**Дополнитель-**• **Пользов. яркость**

**ные настройки (Продолжение)** Позволяет отрегулировать мощность освещения вручную. Данный режим доступен только если в **Режим источника света** выбран параметр **Пользовательские**.

### <span id="page-35-0"></span>• **Яркость HDR**

Проектор может автоматически регулировать яркость изображения в соответствии с входным источником. Кроме того, если потребуется, Вы можете отрегулировать яркость изображения вручную. При увеличении значения увеличивается яркость изображение, а при уменьшении — она уменьшается.

### • **Подавление шума**

Снижает электрические помехи, вызванные другими мультимедийными устройствами.

Возвращает все настройки для выбранных параметров **Режим изображения** (включая предварительно режим предустановки, **Пользов.**) будут восстановлены до заводских значений.

1. Нажмите **OK**. Появится сообщение о подтверждении.

### **Сброс тек. режима изобр.**

**цвета**

2. Используйте </> **Algebrary Budger Copoc** и нажмите **ОК**. Для текущего режима изображения будут восстановлены заводские настройки.

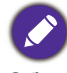

Сброс следующих настроек не производится: **Режим изображения**, **Настройка для игр**.

# 2. Главное меню: **Звук**

# Структура

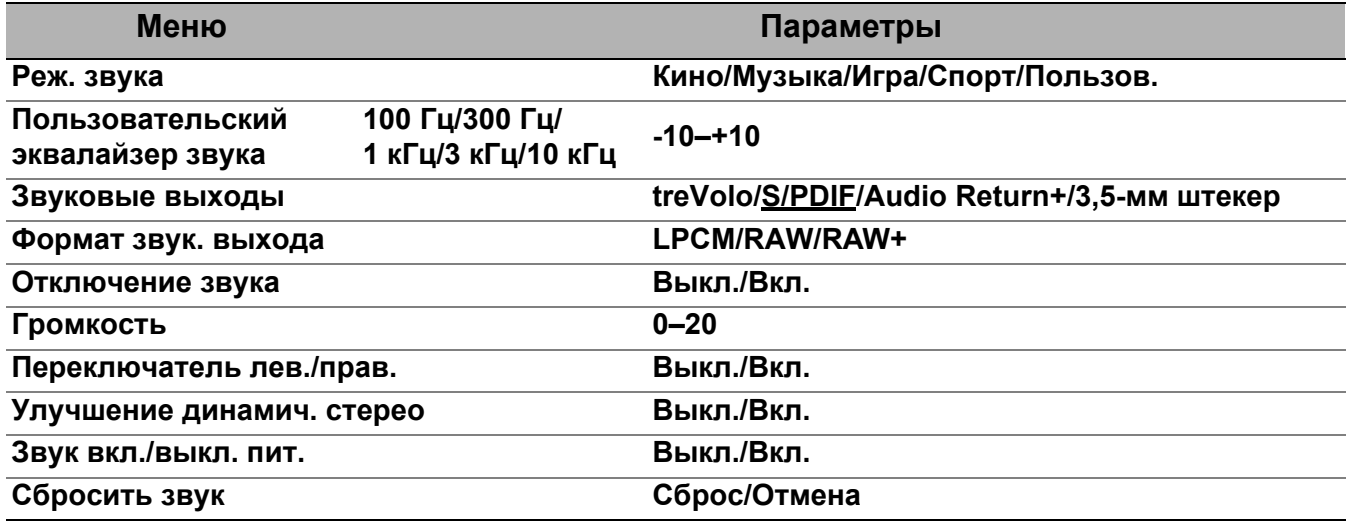

<span id="page-36-0"></span>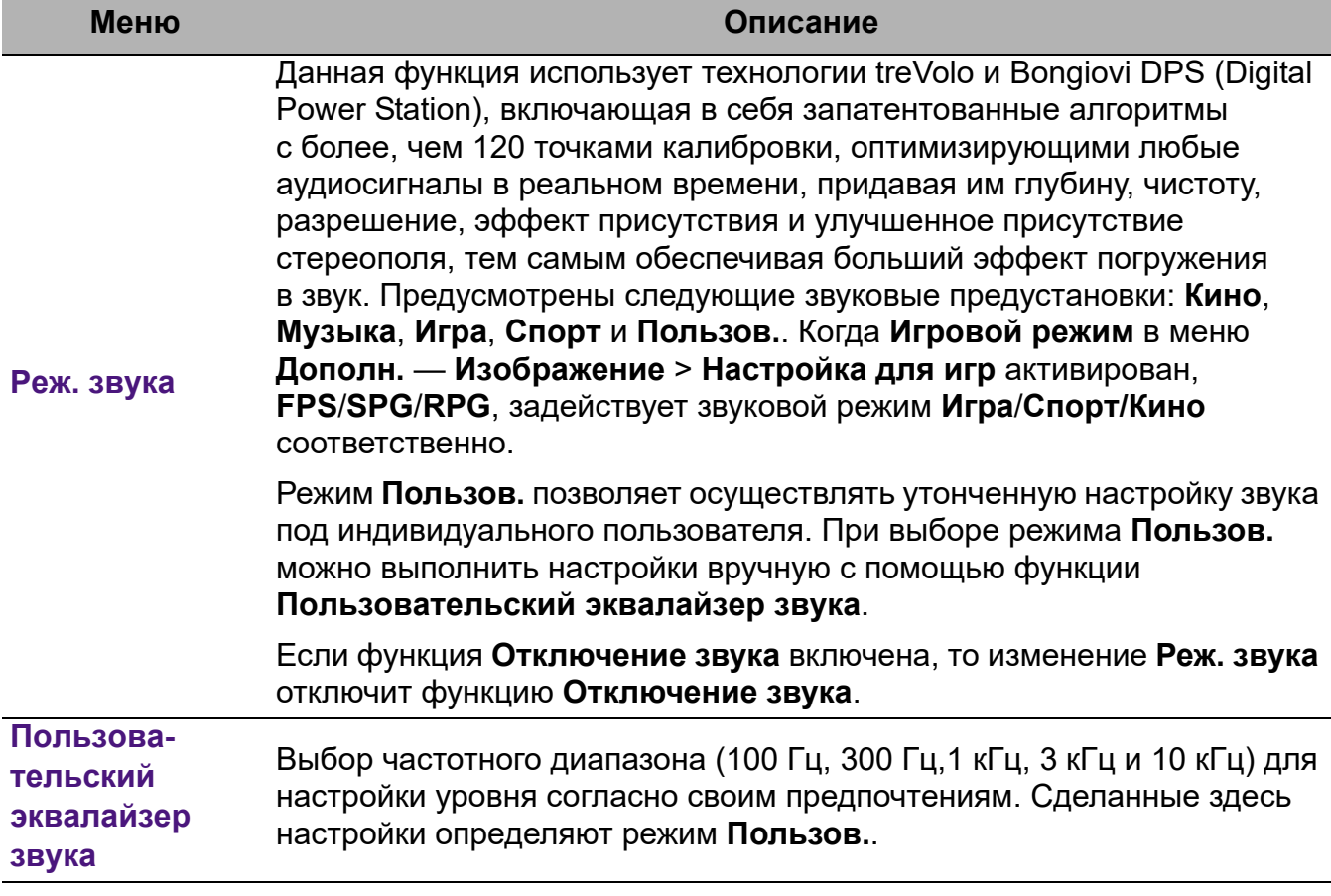

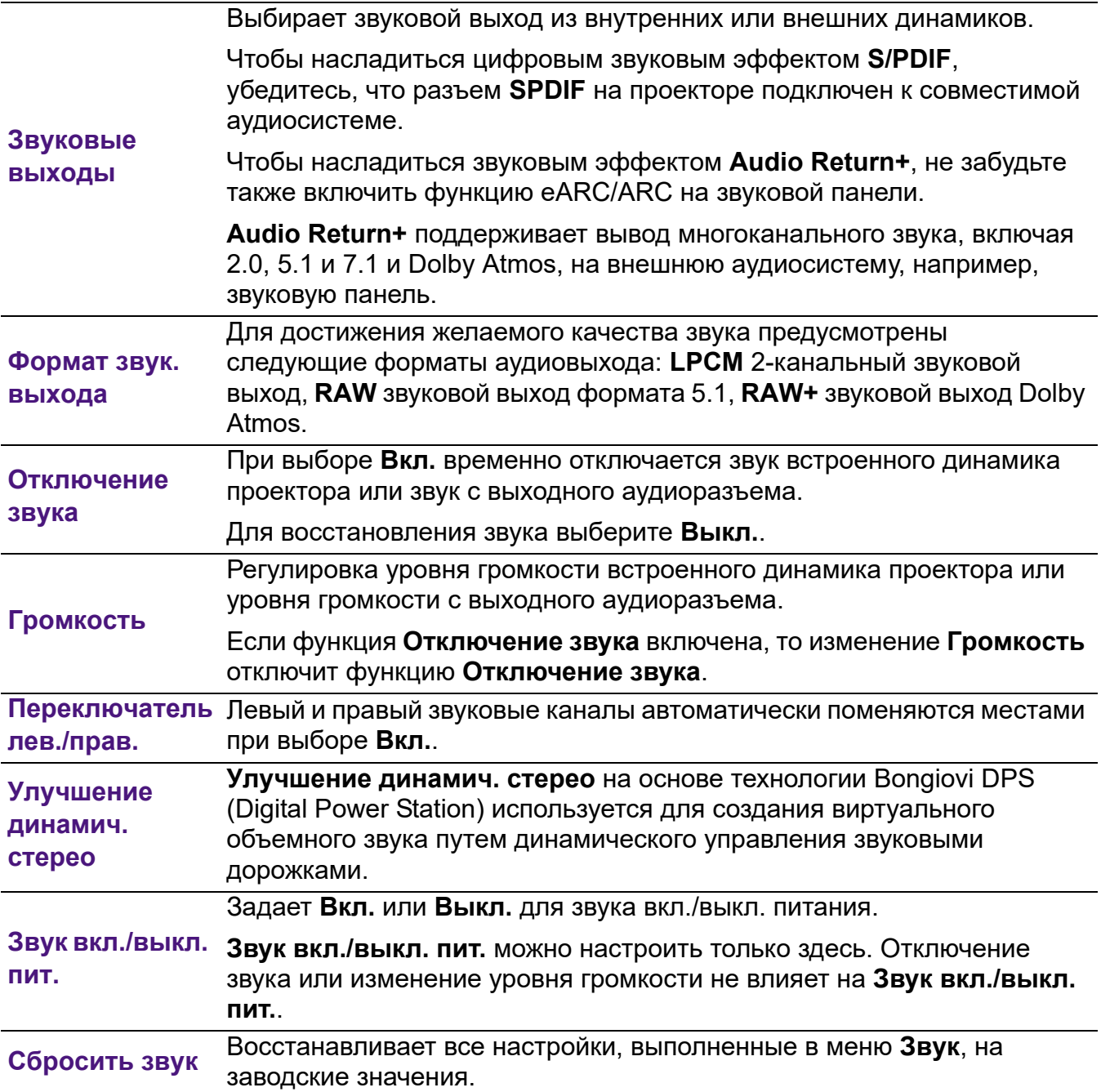

# 3. Главное меню: **Дисплей**

# Структура

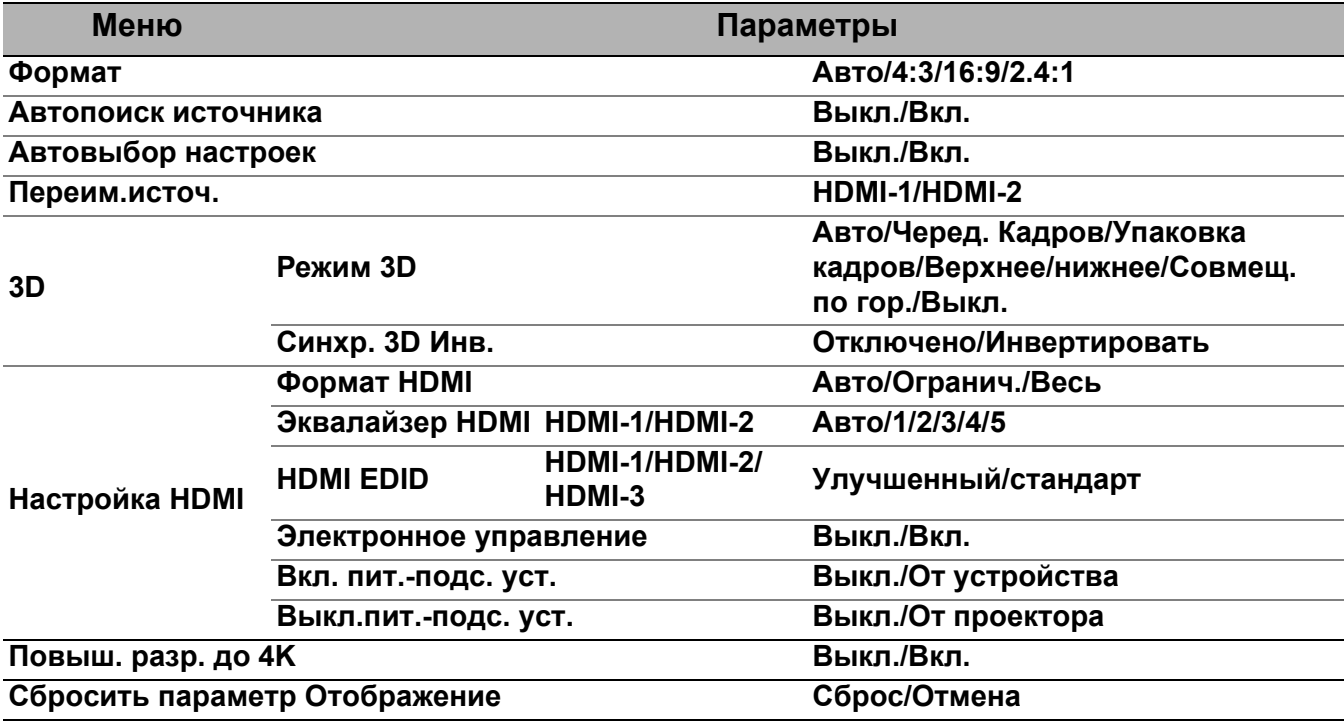

<span id="page-38-0"></span>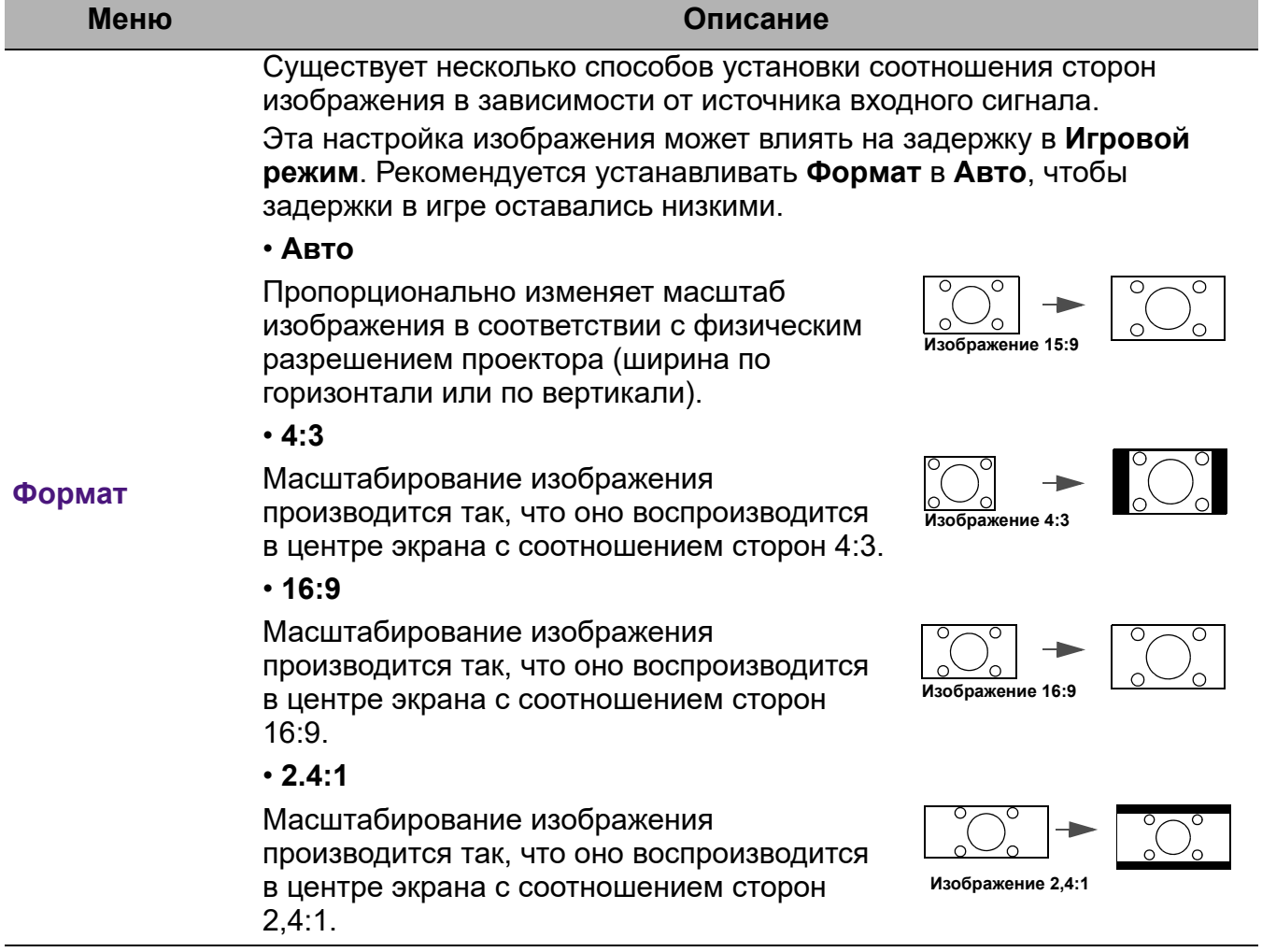

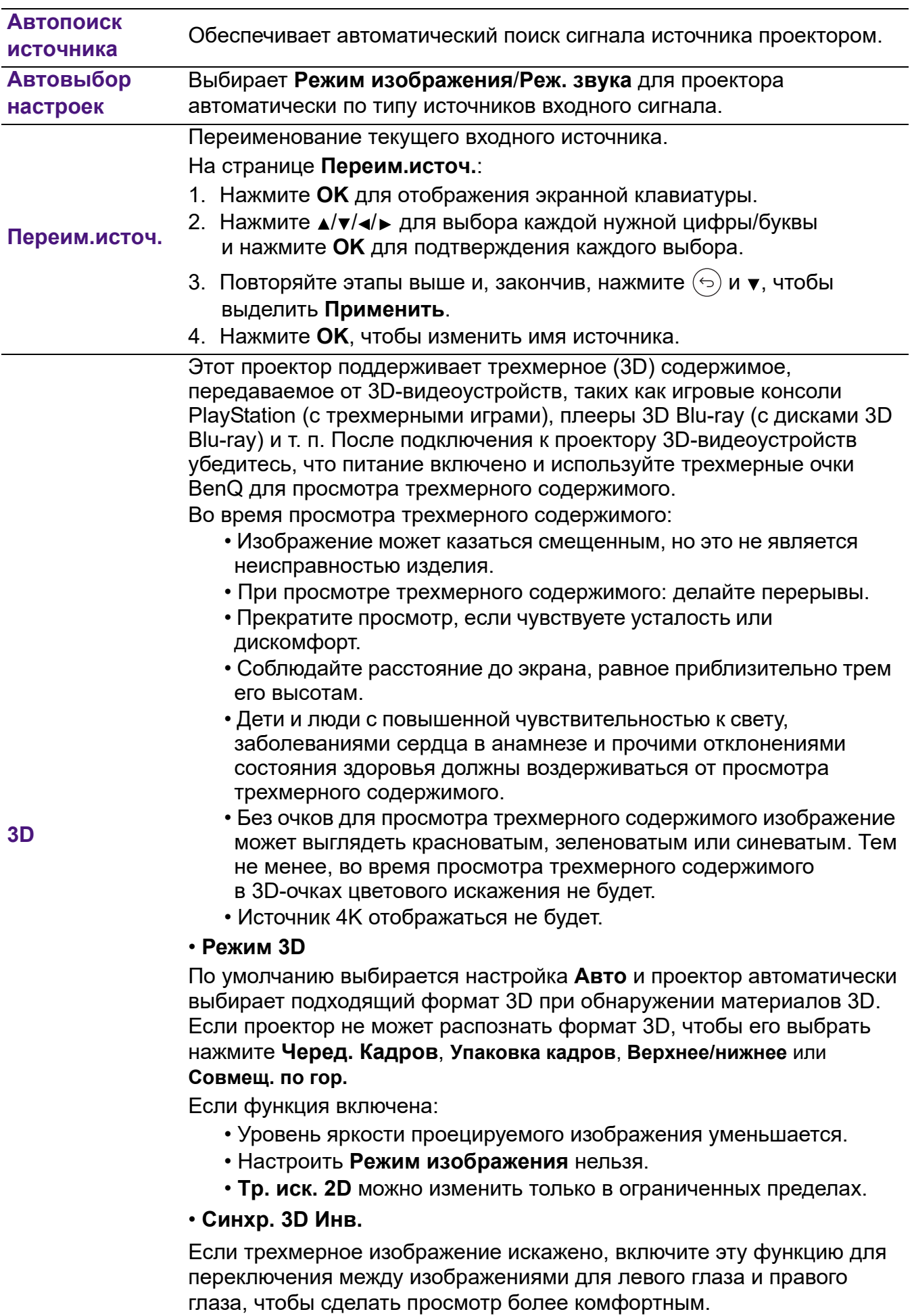

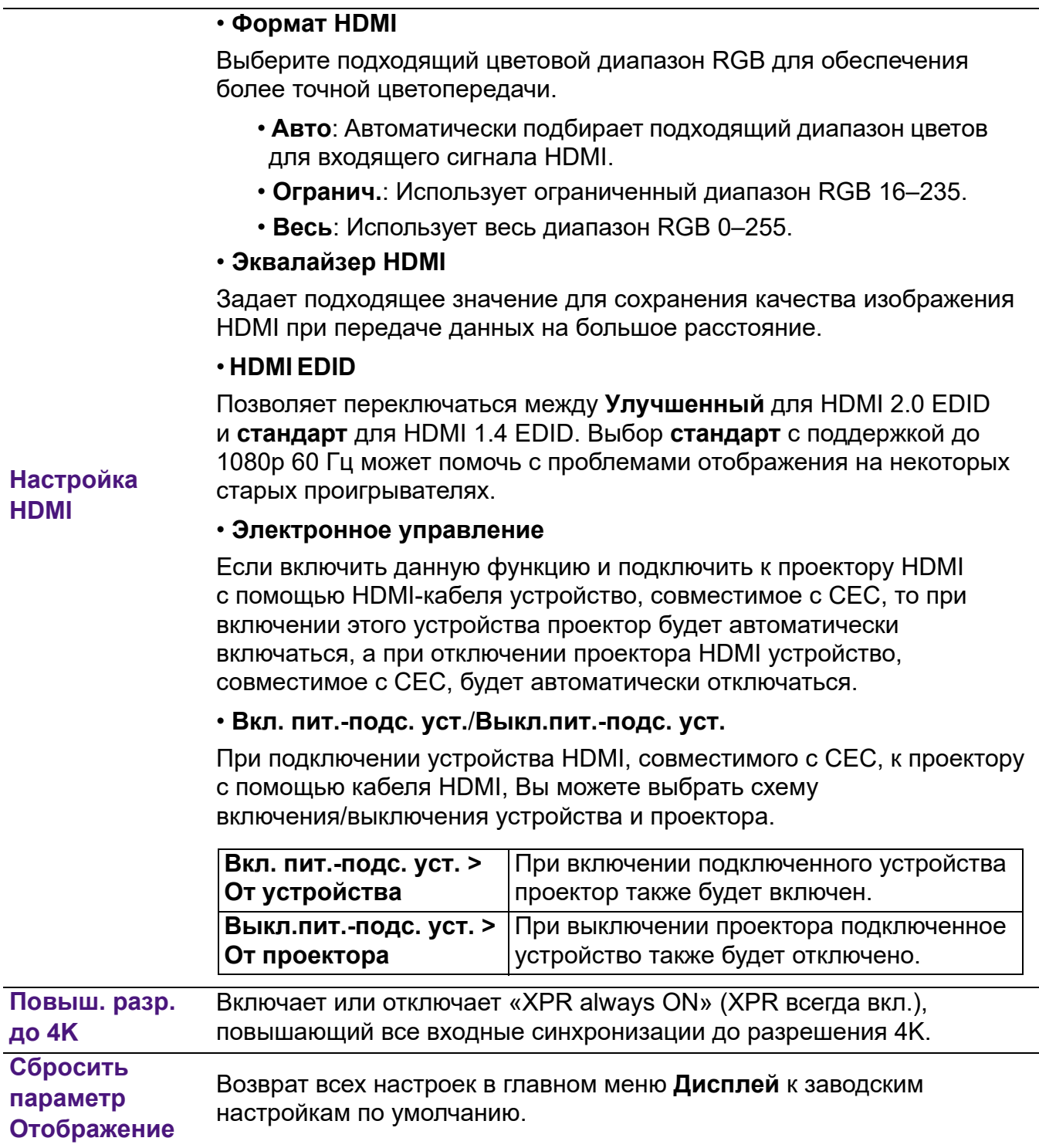

# 4. Главное меню: **Установка**

# Структура

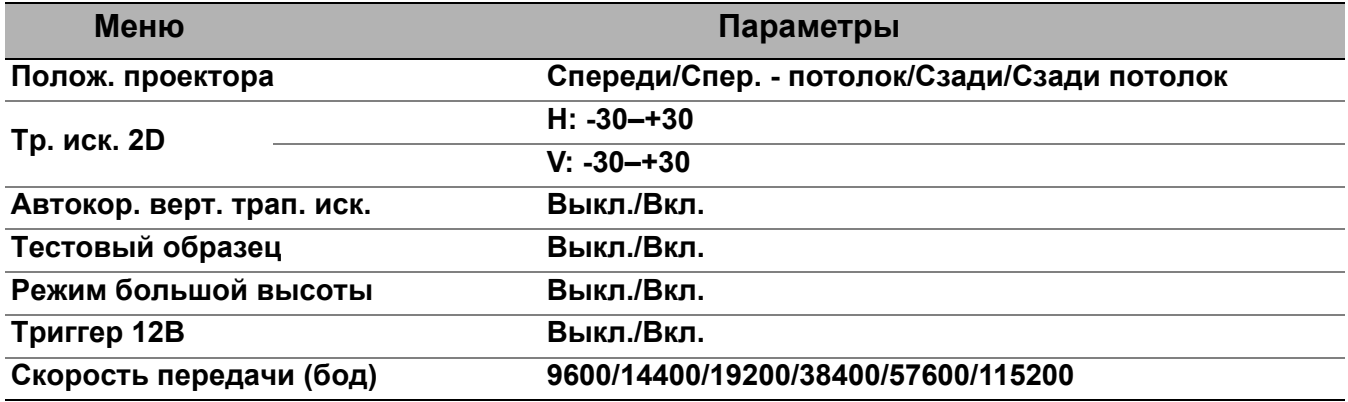

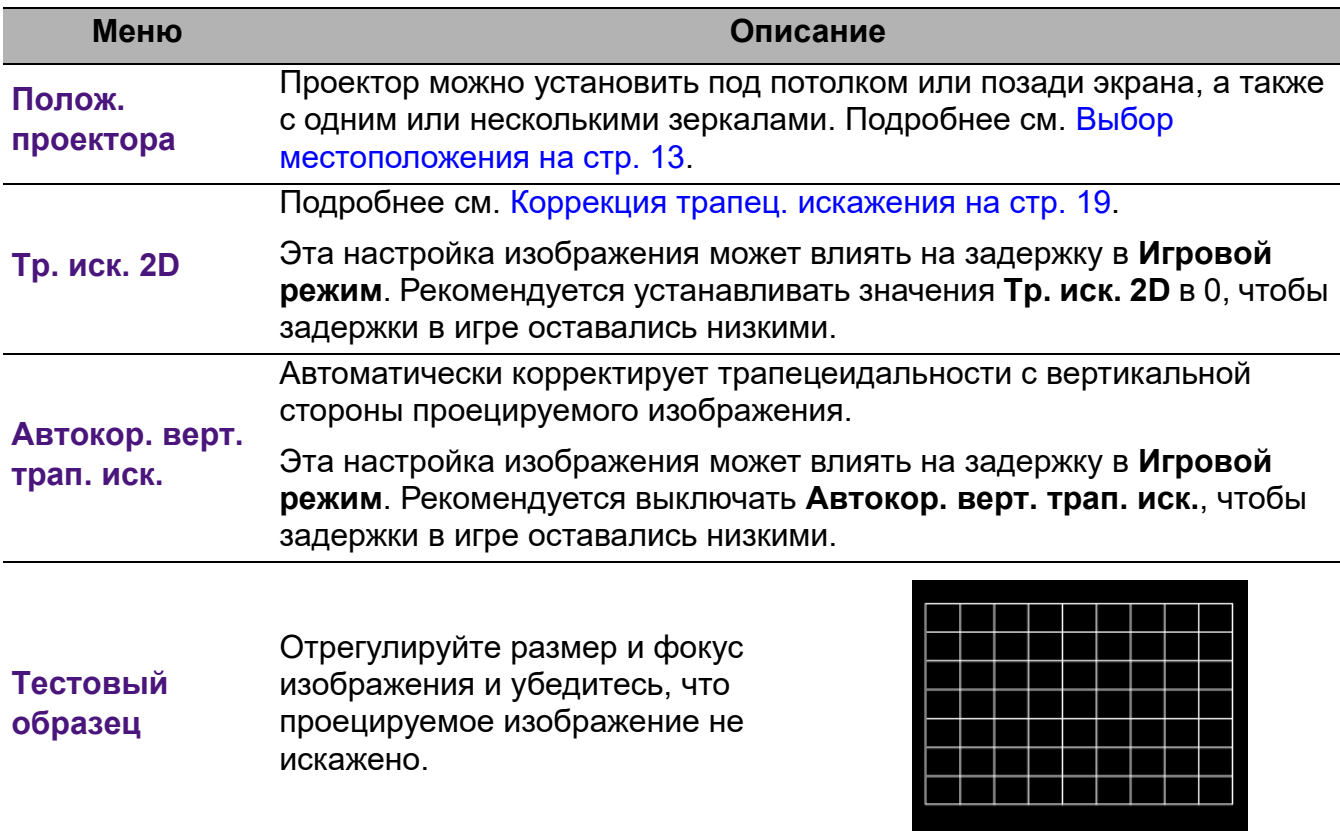

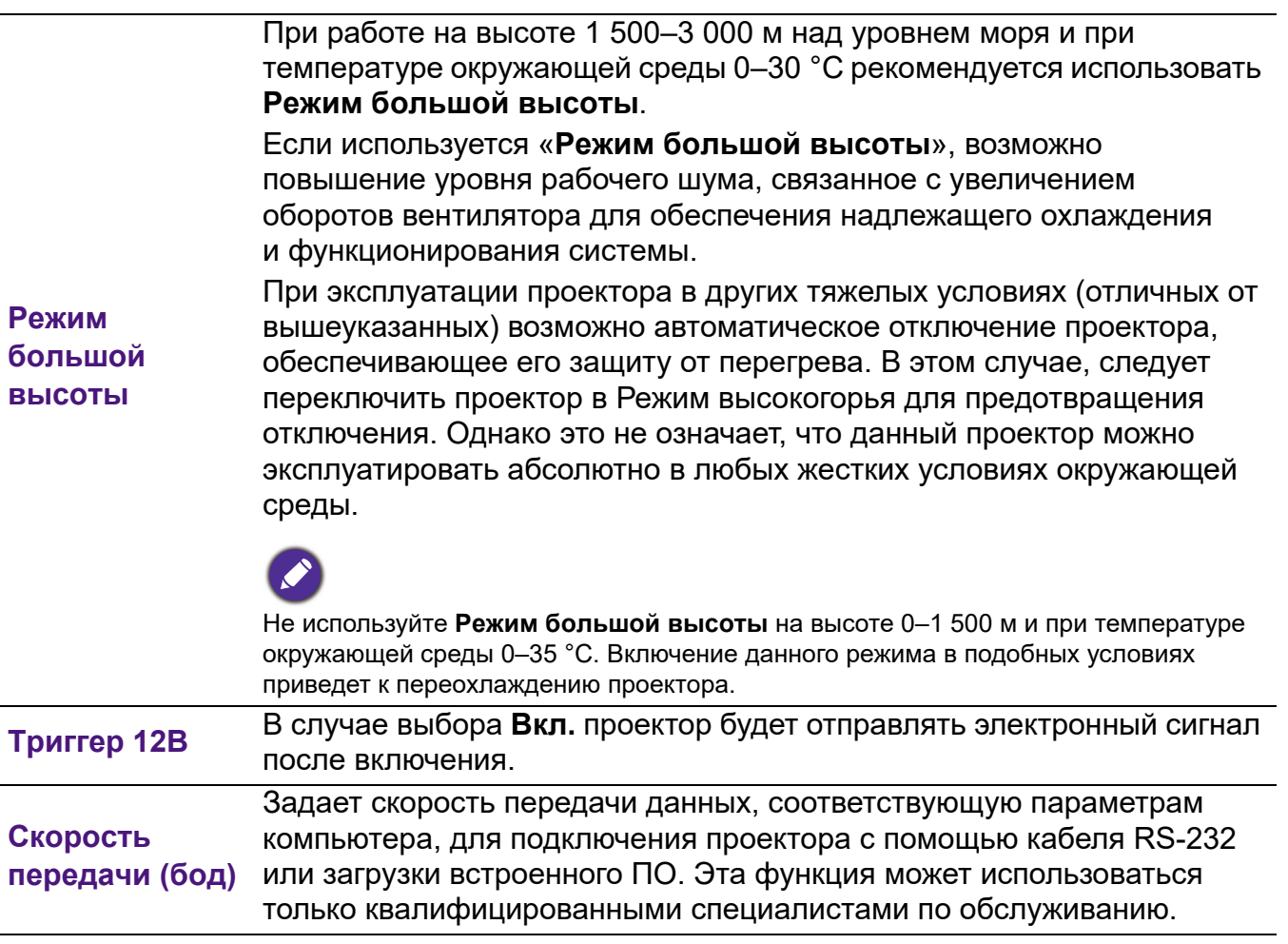

# 5. Главное меню: **Система**

# Структура

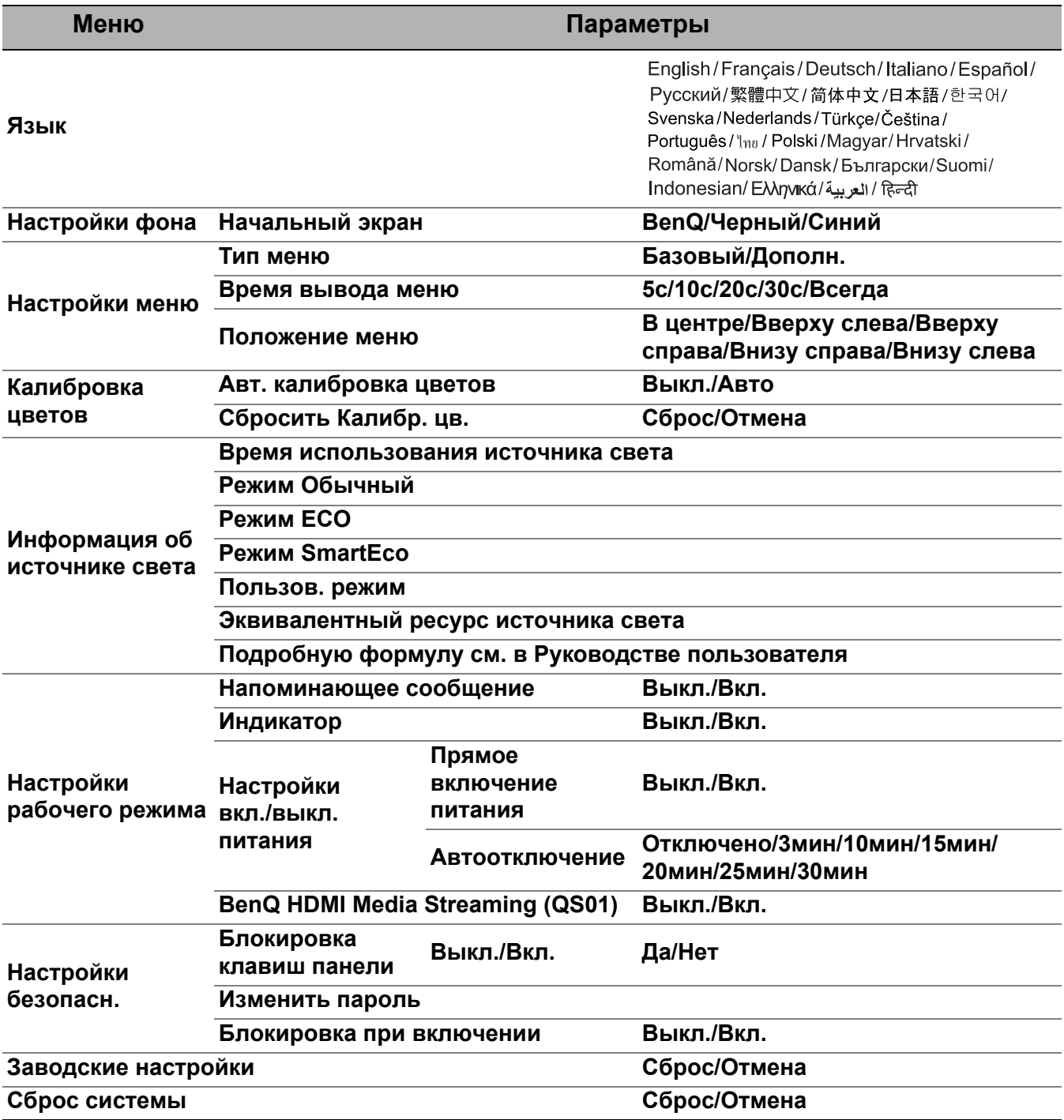

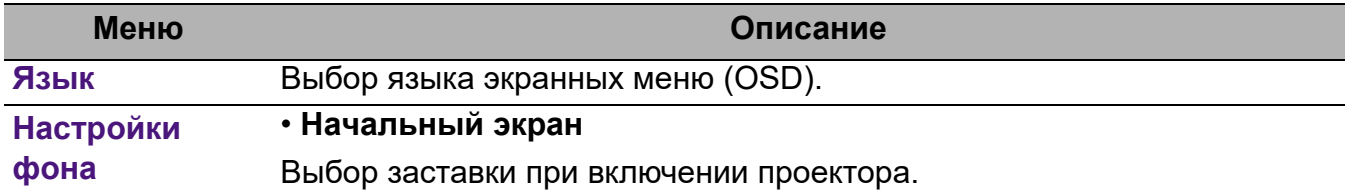

<span id="page-44-0"></span>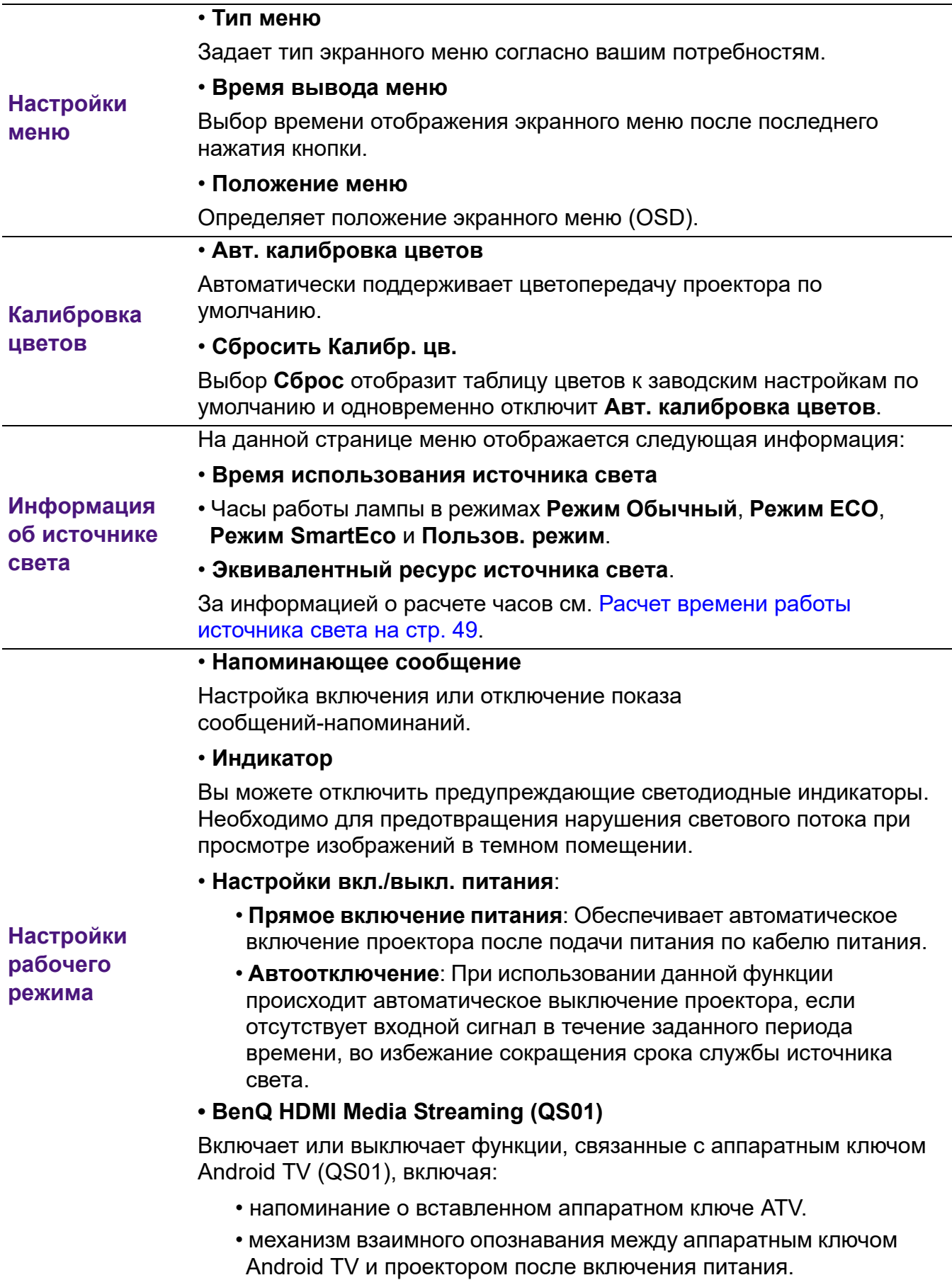

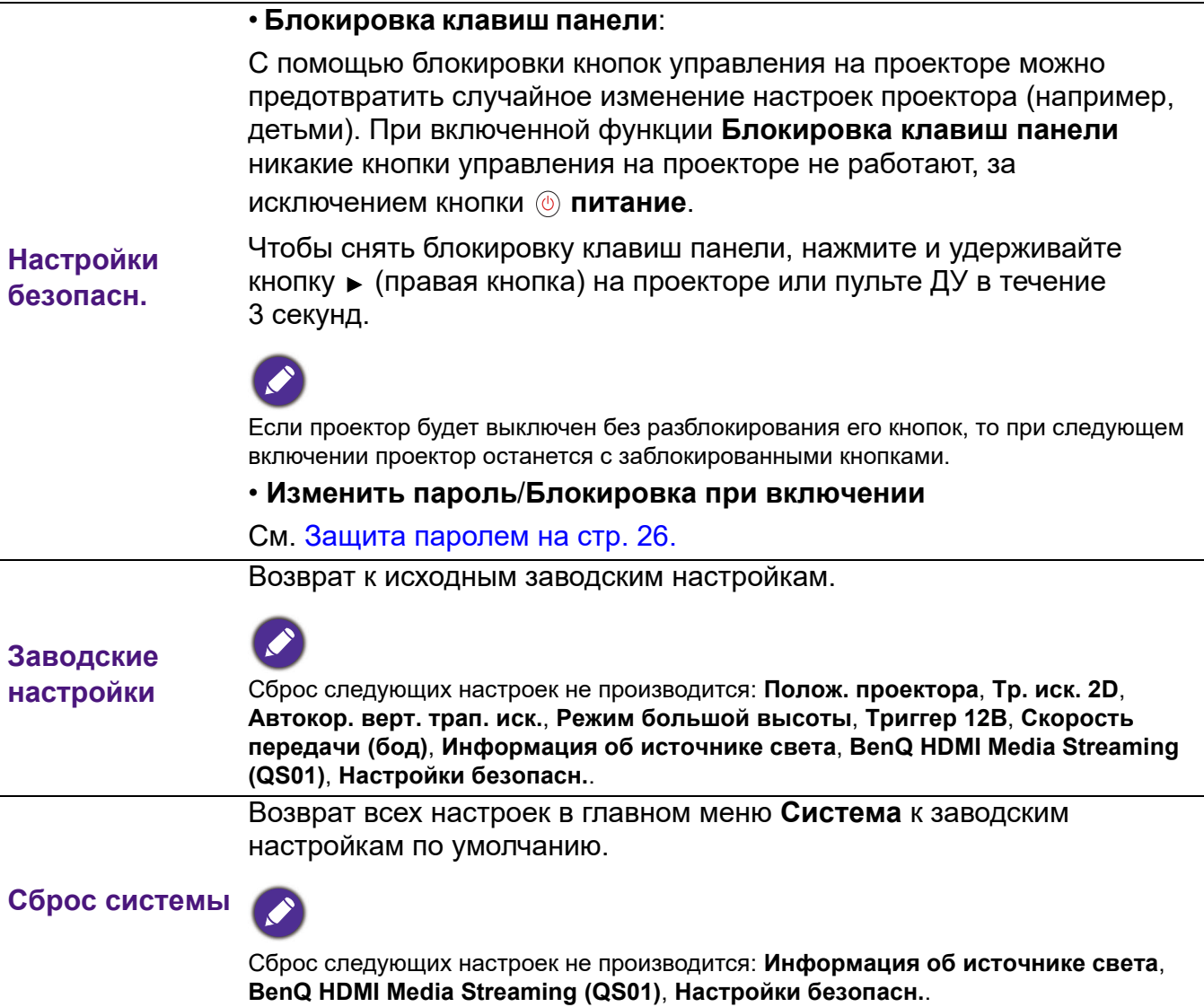

# <span id="page-46-0"></span>6. Главное меню: **Информация**

# Структура

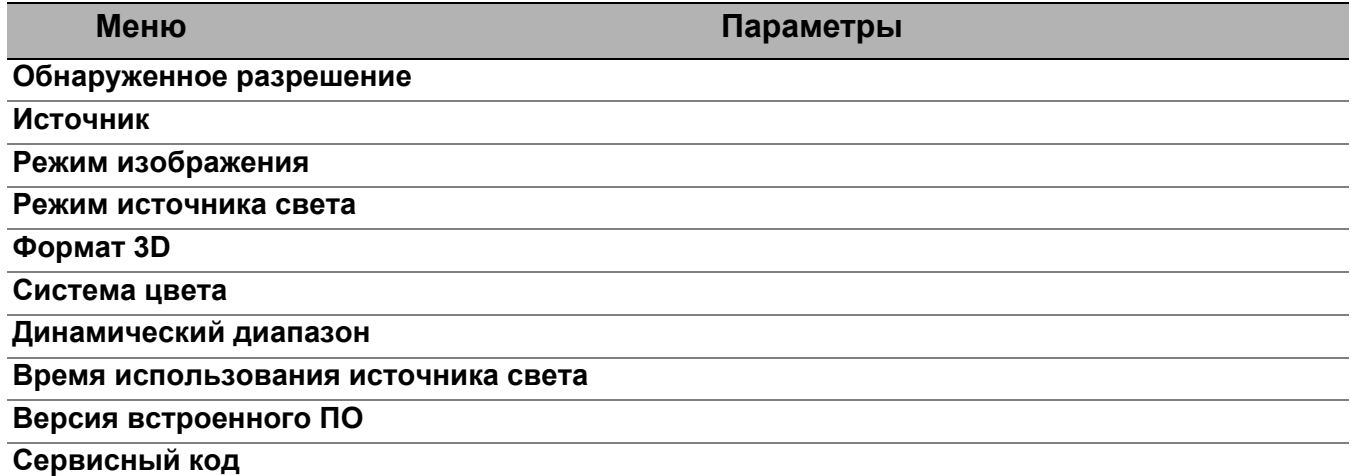

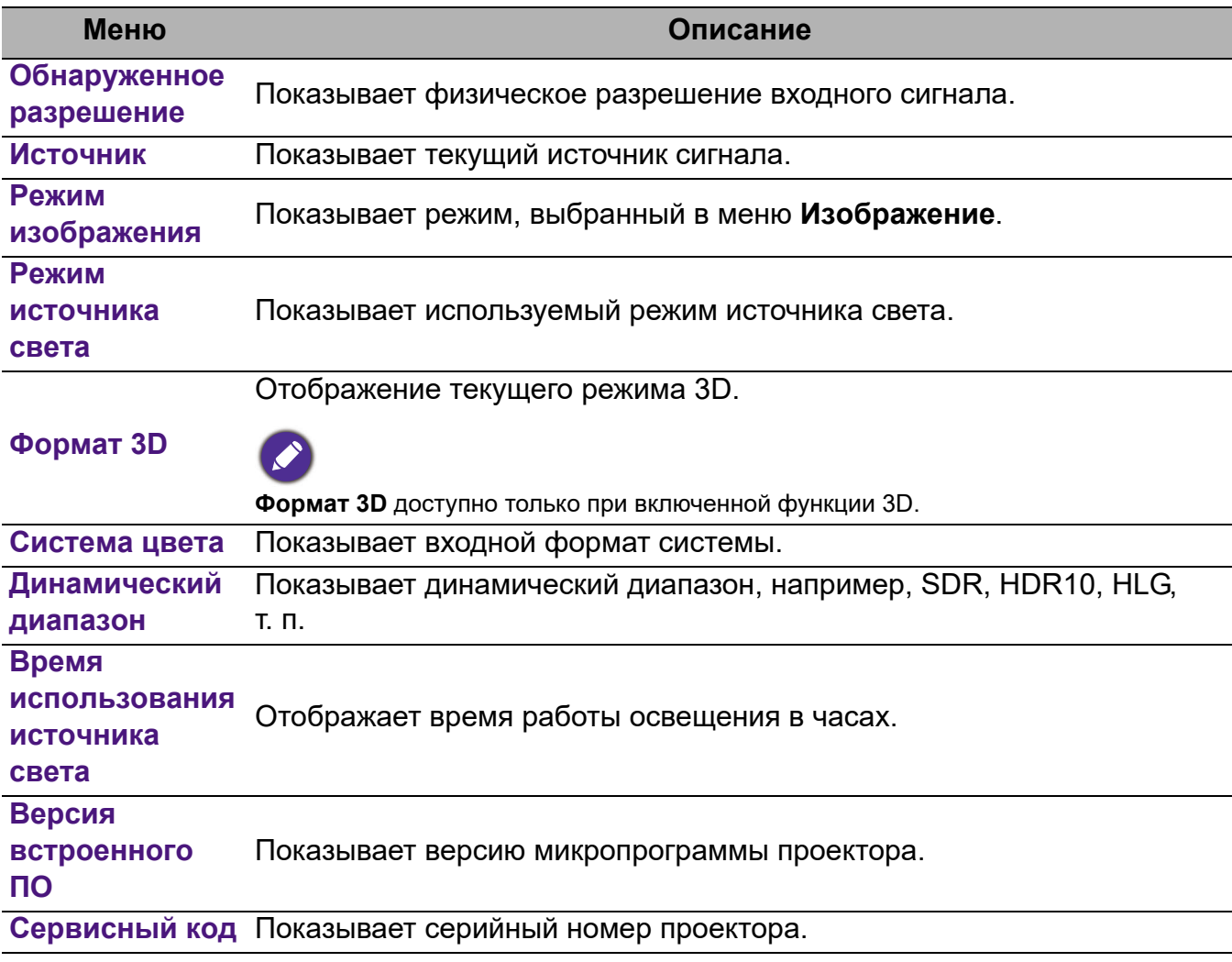

# <span id="page-47-0"></span>**Тех. обслуживание**

# <span id="page-47-1"></span>**Уход за проектором**

# Чистка объектива

В случае появления на поверхности объектива пыли или грязи выполните чистку. Перед очисткой объектива обязательно выключите проектор и дайте ему полностью остыть.

- Для очистки от пыли используйте сжатый воздух.
- В случае появления грязи или пятен очистите поверхность с помощью бумаги для чистки объектива и аккуратно протрите мягкой тканью, пропитанной чистящим средством для объектива.
- Никогда не используйте абразивные материалы, щелочные или кислотные очистители, абразивную пасту или такие летучие растворители как спирт, бензин или инсектициды. Использование таких материалов или продолжительный контакт с резиной или винилом может привести к повреждению поверхности проектора и материала корпуса.

Обратите внимание, что пыль на поверхности объектива — это нормальное явление. Если необходима очистка объектива, никогда не снимайте какие-либо части проектора.

Если проектор не работает надлежащим образом, обратитесь к своему продавцу или в местный центр по обслуживанию клиентов.

## Чистка корпуса проектора

Перед очисткой корпуса необходимо выключить проектор, следуя процедуре отключения, описанной в разделе [Выключение](#page-27-1) проектора на стр. 28, и вынуть штепсельную вилку из розетки.

- Для удаления грязи или пыли протрите корпус мягкой тканью без пуха.
- Для очистки от присохшей грязи или пятен смочите мягкую ткань водой или нейтральным (pH) растворителем. Затем протрите корпус.

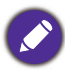

Запрещается использовать воск, спирт, бензин, растворитель и другие химические моющие средства. Это может привести к повреждению корпуса.

# Хранение проектора

При необходимости длительного хранения проектора соблюдайте следующие правила:

- Убедитесь, что температура и влажность в месте хранения соответствуют рекомендациям для данного проектора. Информацию о диапазоне температур можно найти в разделе Технические [характеристики](#page-51-0) на стр. 52 или получить у поставщика.
- Уберите ножки регулятора наклона.
- Извлеките элементы питания из пульта ДУ.
- Упакуйте проектор в оригинальную или аналогичную упаковку.

## Транспортировка проектора

Рекомендуется осуществлять транспортировку проектора в оригинальной заводской или аналогичной упаковке.

# <span id="page-48-0"></span>**Информация об источнике света**

## <span id="page-48-2"></span>Расчет времени работы источника света

Во время работы проектора продолжительность наработки источника освещения (в часах) автоматически рассчитывается с помощью встроенного таймера. Расчет эквивалентного света в часах производится следующим образом:

- 1. Срок службы источника света = (x+y+z+a) часов, если Время работы в режиме **Норм.** = x часов Время работы в режиме **ECO** = y часов Время работы в режиме **SmartEco** = z часов Время работы в режиме **Пользовательские** = a часов
- 2. Эквивалентный ресурс источника цвета =  $\alpha$  часов

$$
\alpha = \frac{A'}{X} \times \chi + \frac{A'}{Y} \times y + \frac{A'}{Z} \times z + \frac{A'}{A} \times a
$$
, eqm

X= спецификация срока службы источника света в режиме **Норм.**

Y= спецификация источника света в режиме **ECO**

Z= спецификация источника света в режиме **SmartEco**

A= спецификация источника света в режиме **Пользовательские**

A' обладает наибольшим сроком службы среди ламп X, Y, Z, A.

Время работы источника света в каждом из режимов показано в меню OSD:

- Время складывается и округляется до целого числа в **часах**.
- Если время составляет менее 1 часа, отображается 0.

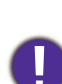

В случае подсчета **Эквивалентный ресурс источника света** вручную, результат может отличаться от значения, отображаемого в меню OSD, поскольку система проектора рассчитывает время работы каждого режима в «минутах», а затем округляет полученное значение до целых часов и отображает его в экранном меню OSD.

Для получения информации об источнике света (в часах):

Перейдите в **Дополн. Меню — Система** > **Информация об источнике света** и нажмите **OK**. Появится страница **Информация об источнике света**.

Сведения о времени наработки освещения можно также найти в меню **Информация**.

# <span id="page-48-1"></span>Продление срока службы источника света

### • Настройка **Режим источника света**

Перейдите в **Дополн. Меню — Изображение** > **Дополнительные настройки цвета** > **Режим источника света** и нажмите  $\triangleleft/\triangleright$ , чтобы выбрать соответствующую мощность источника света из предложенных режимов.

Установка проектора в режим**ECO**, **SmartEco**, или **Пользовательские** позволяет продлить срок службы источника света.

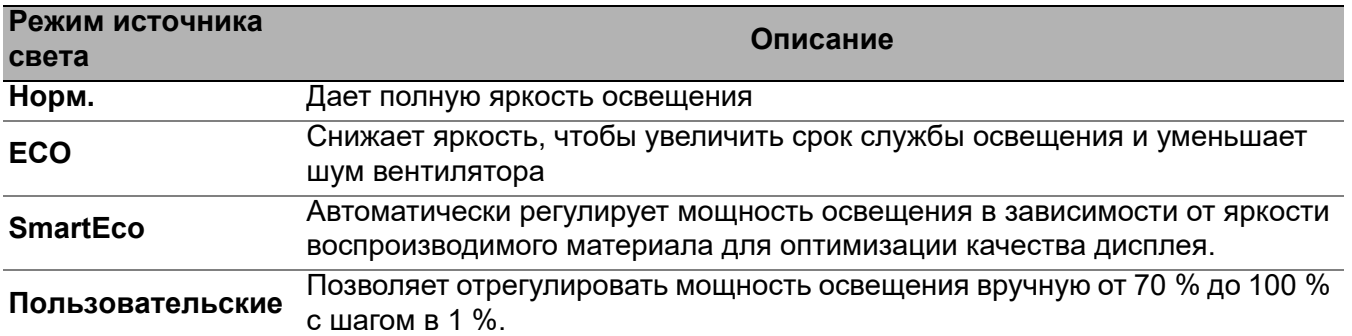

### • Настройка **Автоотключение**

При использовании данной функции происходит автоматическое выключение проектора при отсутствии входного сигнала в течение заданного периода времени во избежание сокращения срока службы источника освещения.

### Для настройки **Автоотключение**, перейдите в **Дополн. Меню — Система** > **Настройки рабочего режима > Настройки вкл./выкл. питания > Автоотключение и нажмите √▶,** чтобы задать период времени.

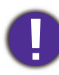

Источник света (светодиод) может работать около 20 000–30 000 часов, и обычно не требует замены в течение всего срока службы проектора. В случае возникновении необходимости в замене, замену светодиода не выполняет пользователь. Обратитесь за помощью в сервисный центр.

## <span id="page-49-0"></span>Индикаторы

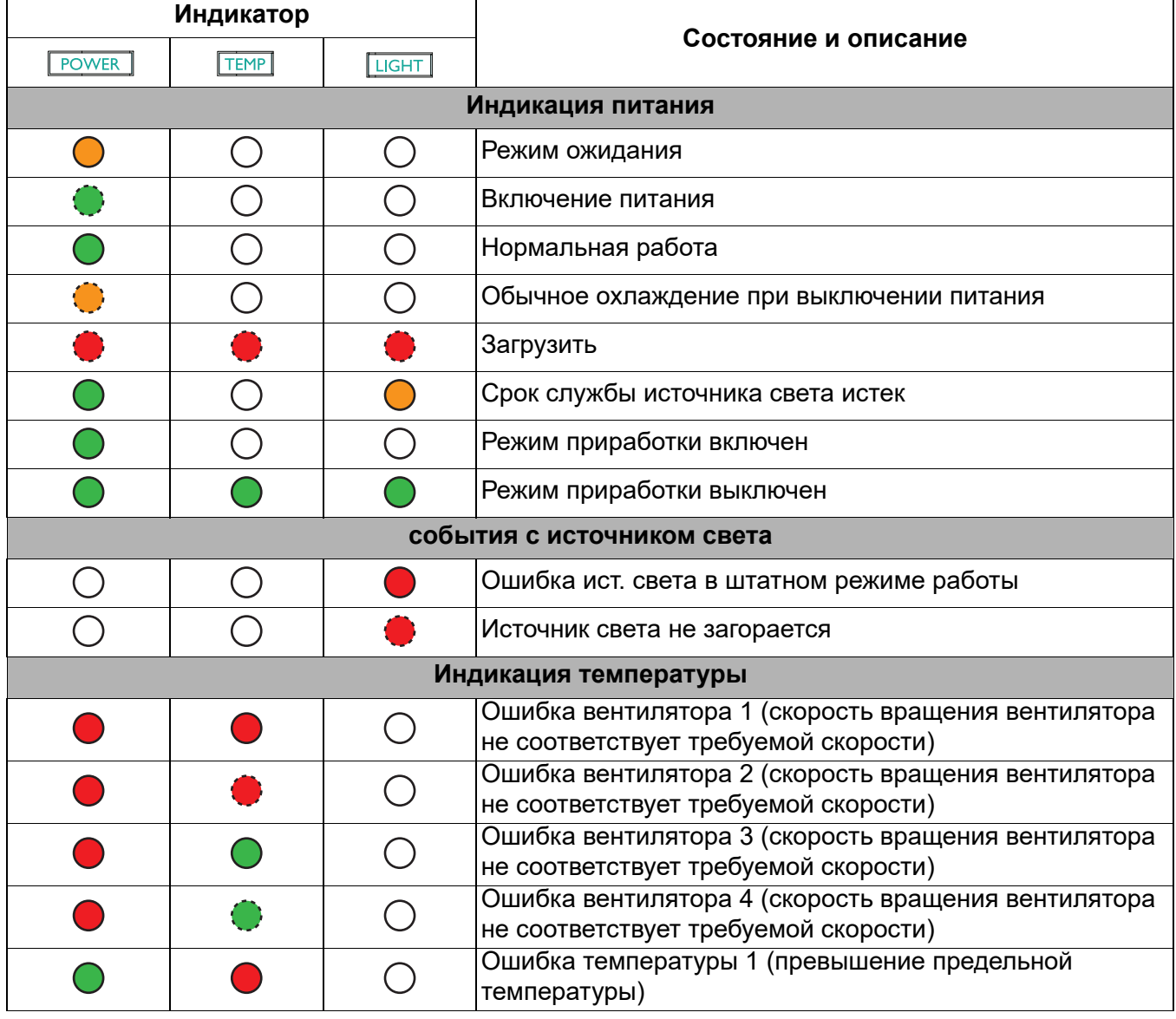

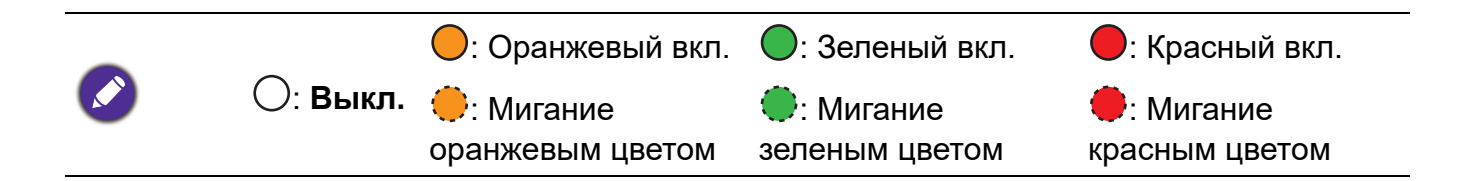

# <span id="page-50-0"></span>**Поиск и устранение неисправностей**

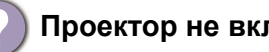

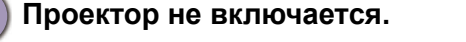

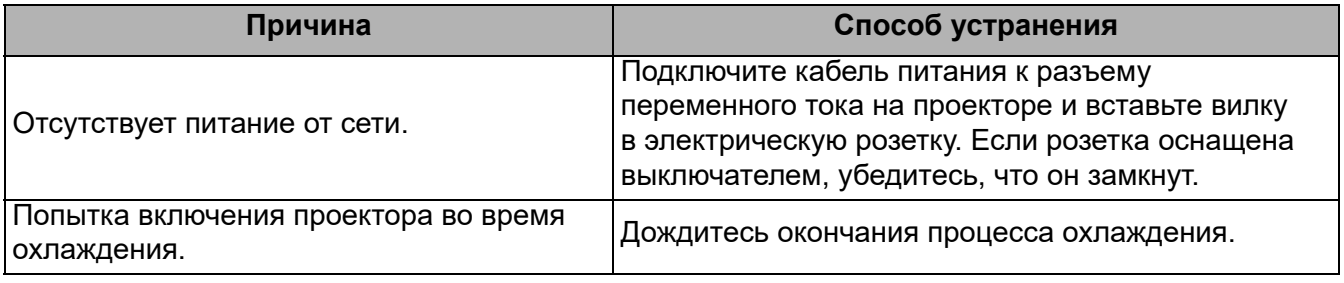

### **Отсутствует изображение**

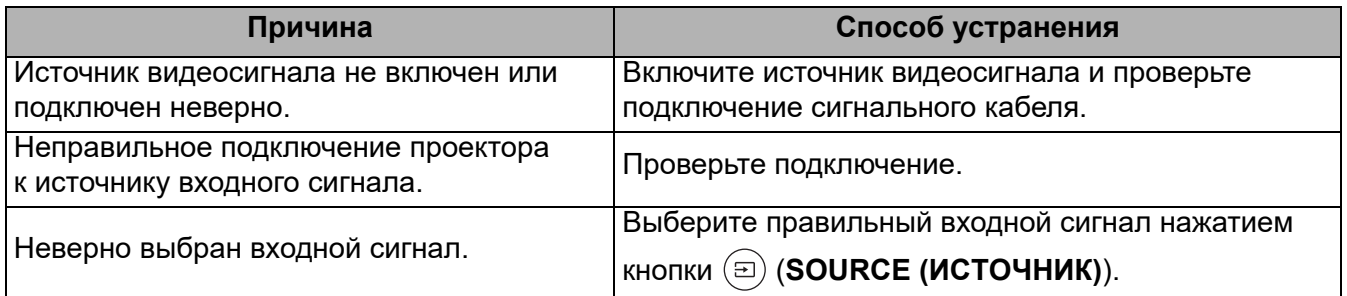

### **Размытое изображение**

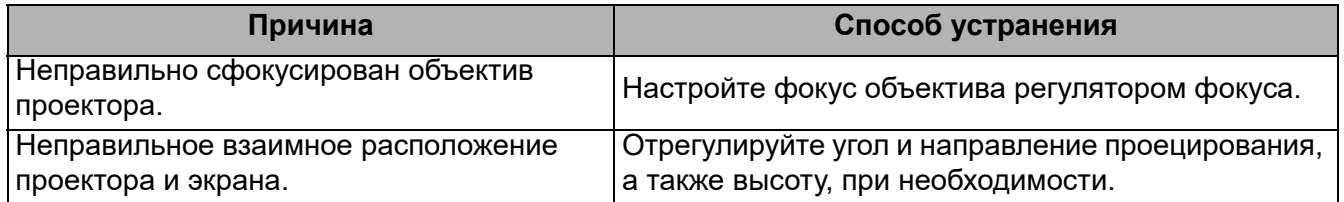

## **Не работает пульт ДУ.**

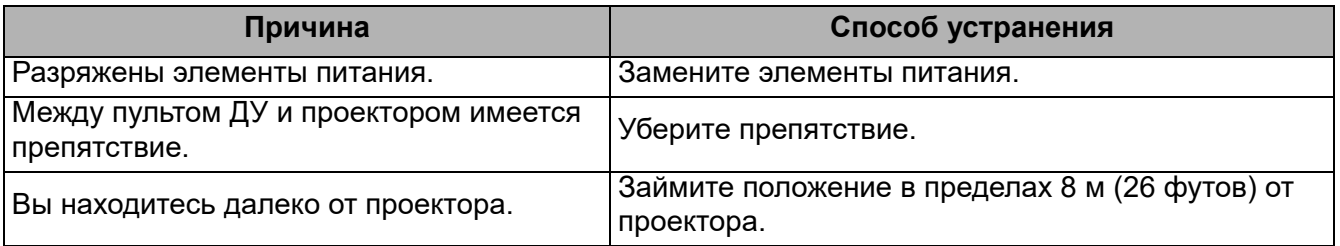

### **Неправильно указан пароль.**

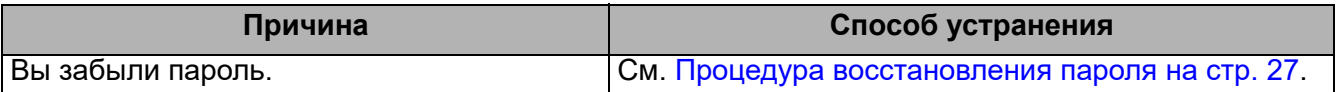

# <span id="page-51-0"></span>**Технические характеристики**

# <span id="page-51-1"></span>**Характеристики проектора**

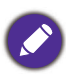

Все характеристики могут быть изменены без уведомления.

### **Оптические характеристики**

### Разрешение 3840 x 2160

Система дисплея Однокристальное цифровое микрозеркальное устройство (DMD)

### Объектив

F = от 1,8 до 2,25, f = от 17,02 до 22,21 мм

### Четкий фокус

1,52–5,09 м в режиме «Широкий», 1,99–6,64 м в режиме «Теле»

Источник света

4 светодиода

### **Электрические характеристики**

Питание 100–240 В, 4,4 A, 50–60 Гц перем. тока (автомат) Энергопотребление 385 Вт (макс.) < 0,5 Вт (в режиме ожидания)

### **Механические характеристики**

Масса 6,6 кг + 100 г (14,55 + 0,22 фунта)

### **Выходы**

Динамик 5 Вт x 2 Выход аудиосигнала Аудиоразъем ПК x 1 SPDIF x 1

### **Управление**

12 В пост. тока x 1 (источник питания 0,5 A)

Управление через последовательный порт RS-232 9 контактов x 1

ИК-приемник x 2

### USB

(Внешний) 2.0 Тип-A x 1 (блок питания, 5 В/2,5 А) (Внутренний) кабель USB Micro B для QS01 HDMI Media Streaming (блок питания, 5 В/1,5 А)

### **Входы**

Цифровой (Внешний) HDMI-1/HDMI-2 (2.0b, HDCP 2.2) x 2 (Внутренний) HDMI-3 (для QS01 HDMI Media Streaming)

### **Требования к окружающей среде**

Рабочая температура 0–40 °C на уровне моря

Температура хранения -20–60 °C на уровне моря

Относительная влажность при эксплуатации/хранении 10–90 % (при отсутствии конденсации)

Высота над уровнем моря при эксплуатации 0–1 499 м при температуре 0–35 °C 1 500–3 000 м при температуре 0–30 °C (при включенном режиме высокогорья)

Высота хранения 30 °C при 0–12 200 м выше уровня моря

### **Ремонт**

Перейдите по указанному ниже сайту в интернете и выберите страну для поиска сервисного центра. http://www.benq.com/welcome

### **Транспортировка**

Рекомендуется использовать оригинальную или эквивалентную упаковку.

# <span id="page-52-0"></span>**Габаритные размеры**

272 мм (Ш) x 207,1 мм (В) x 259,4 мм (Г)

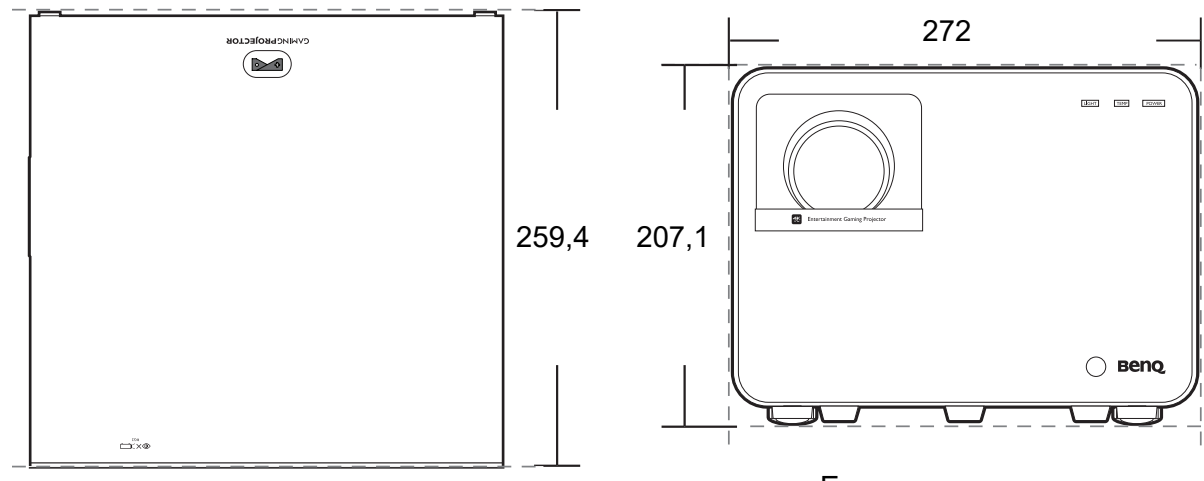

Единицы измерения: мм

# <span id="page-53-0"></span>**Таблица синхронизации**

# Поддерживается синхронизация для входа HDMI (HDCP)

## • Синхронизация с ПК

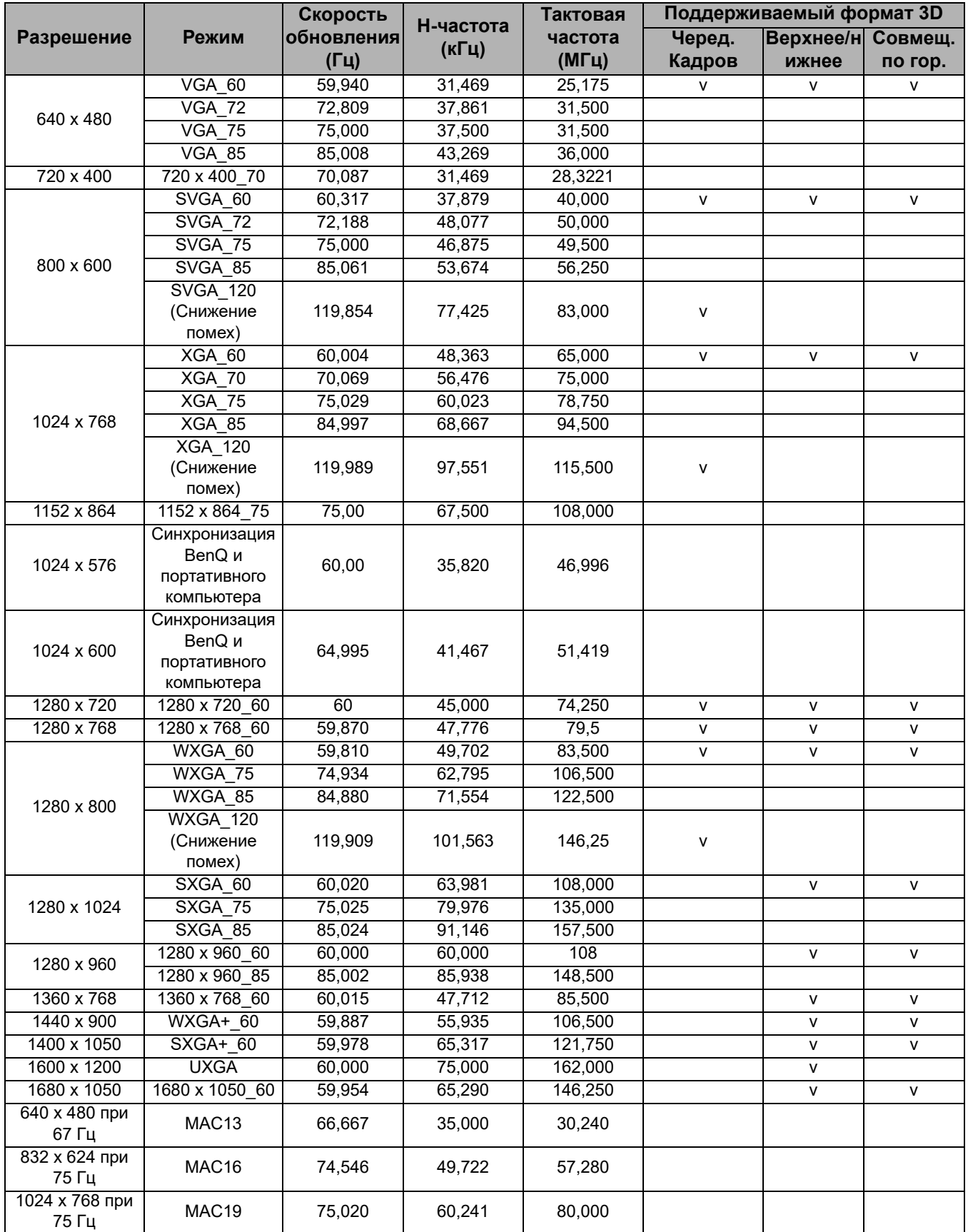

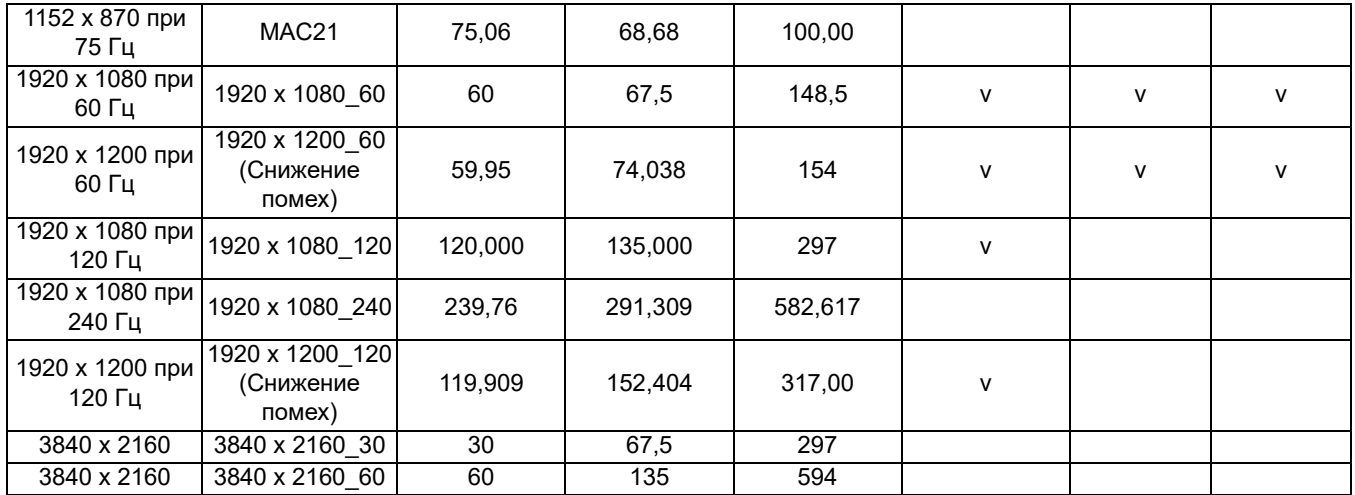

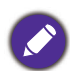

Режимы, приведенные выше, могут не поддерживаться вследствие ограничений файла EDID или видеокарты VGA. Возможно, некоторые режимы будет невозможно выбрать.

### • Синхронизации видео

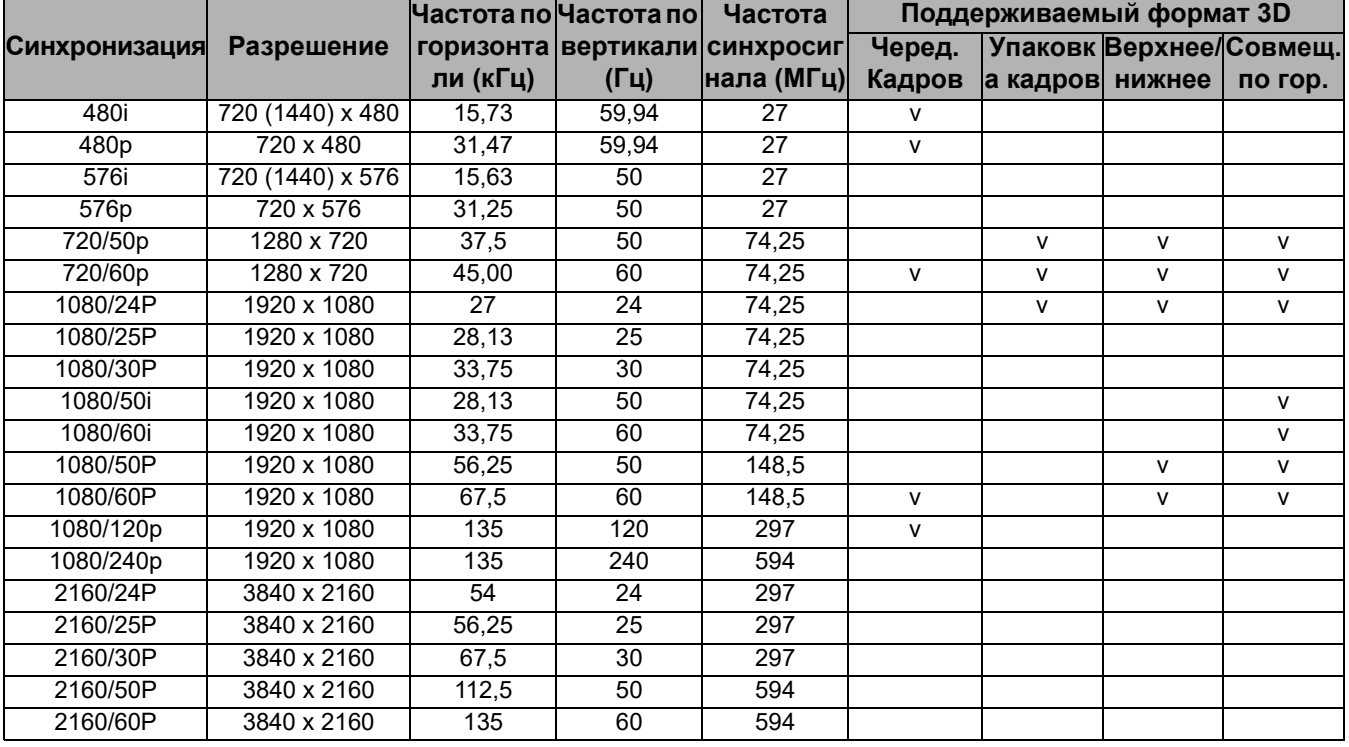

# <span id="page-55-0"></span>**Команды RS232**

# Распределение контактов RS232

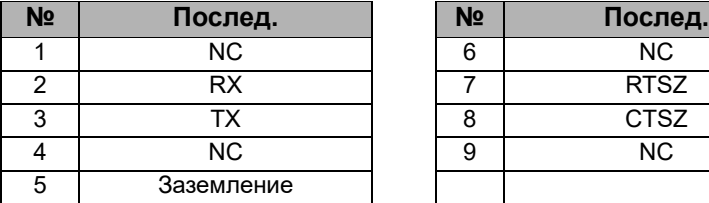

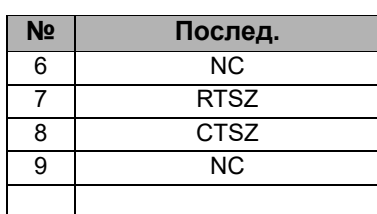

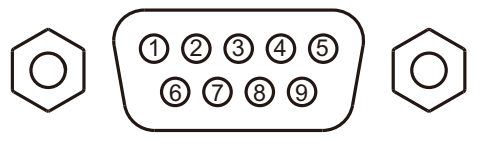

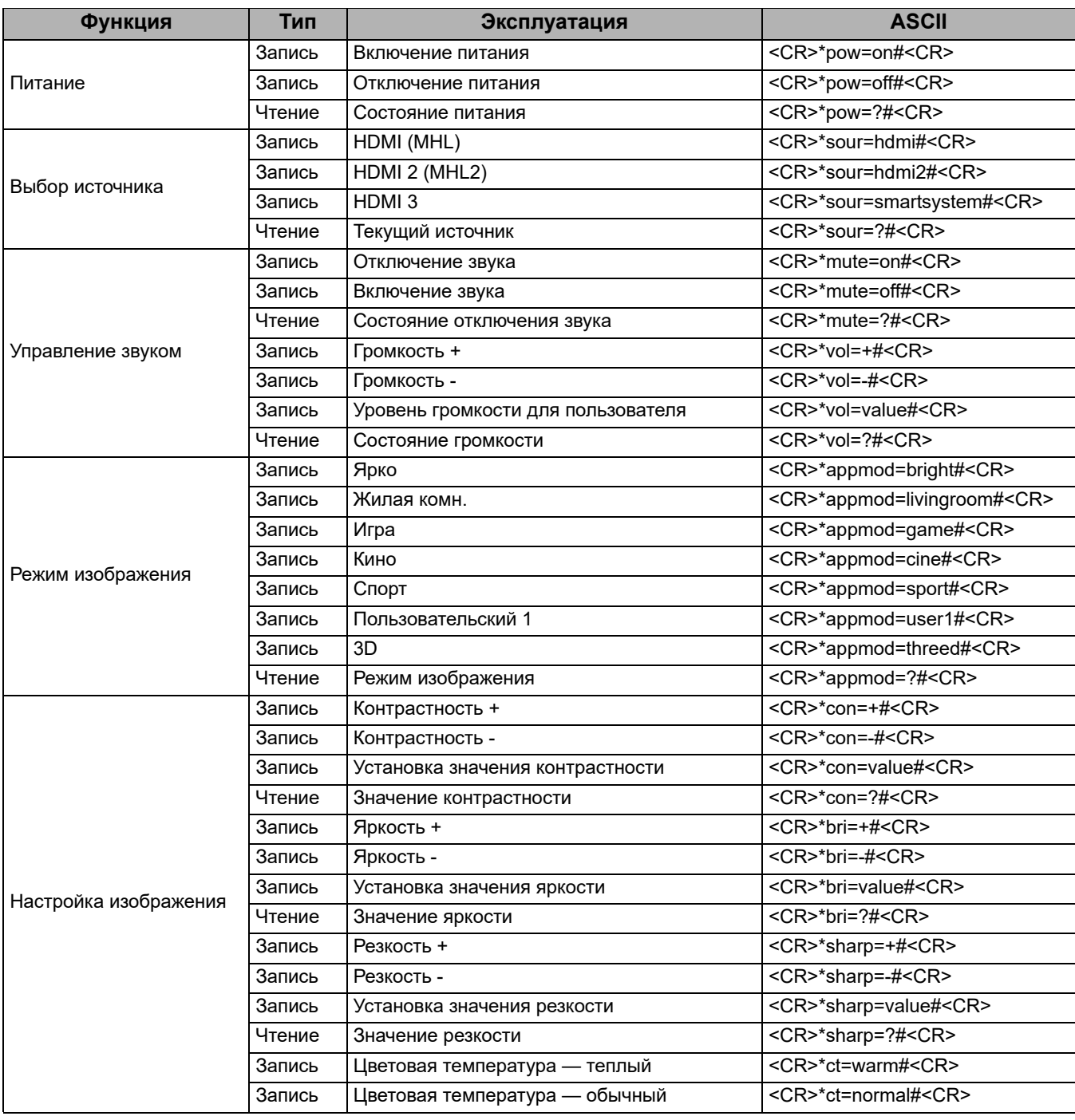

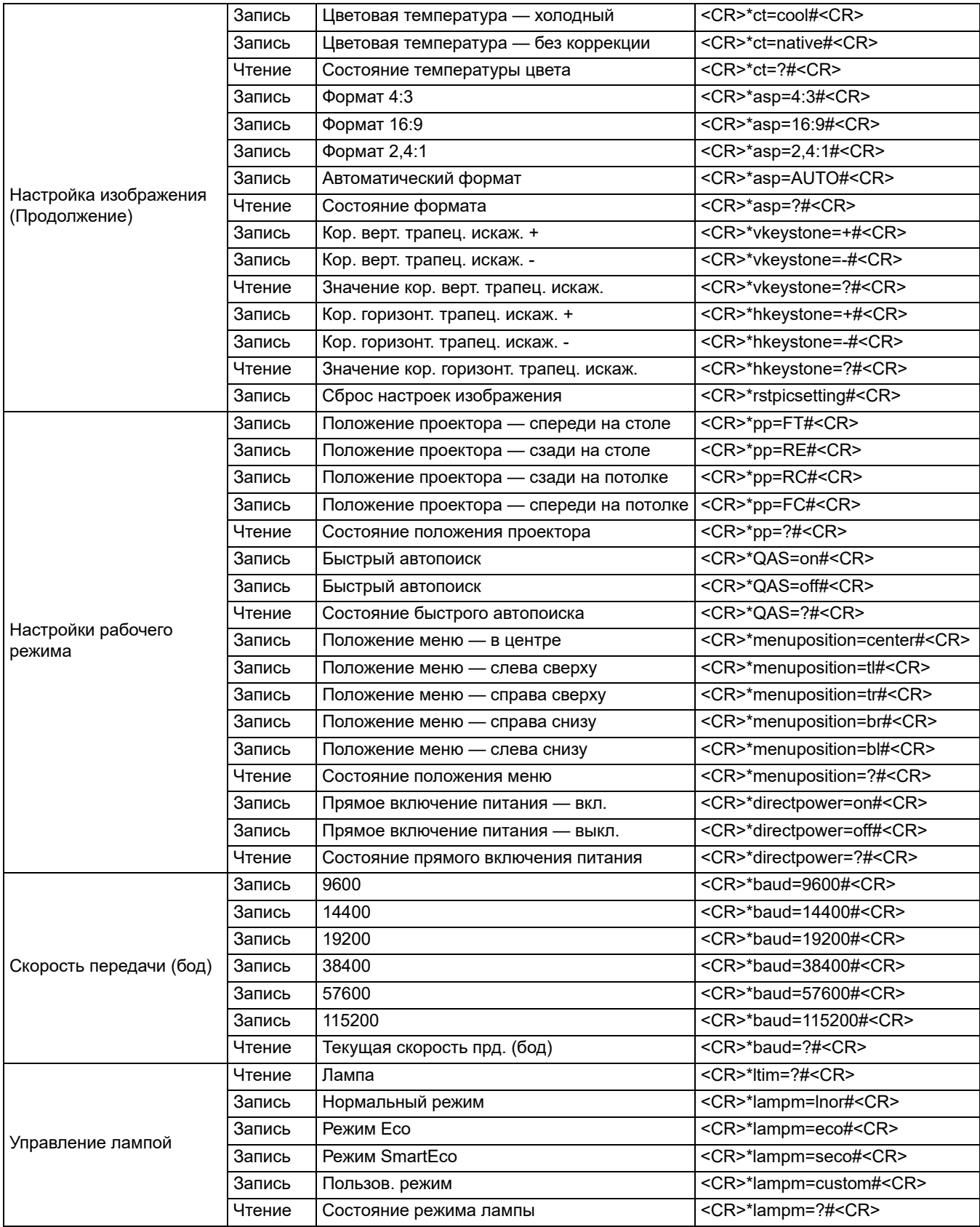

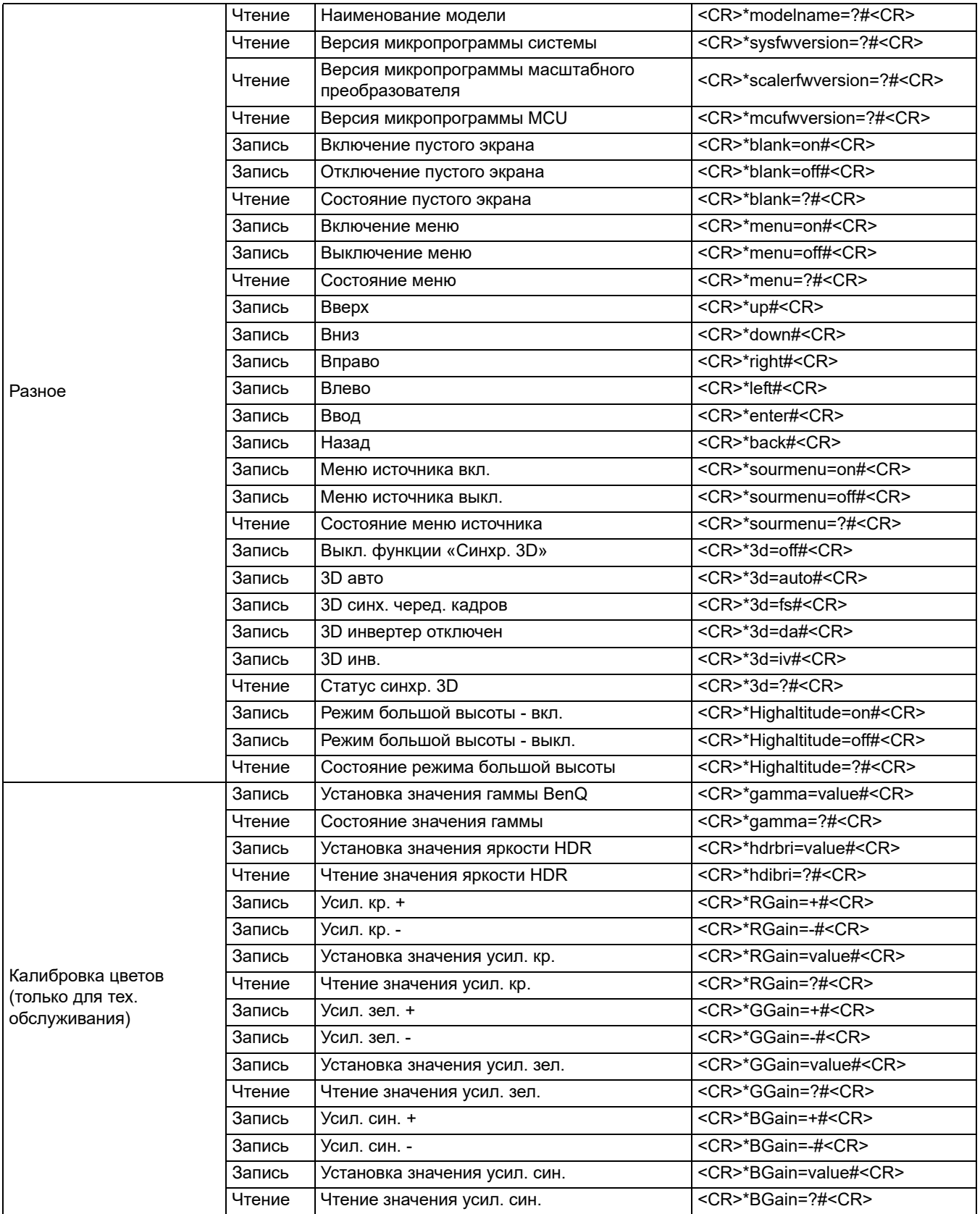

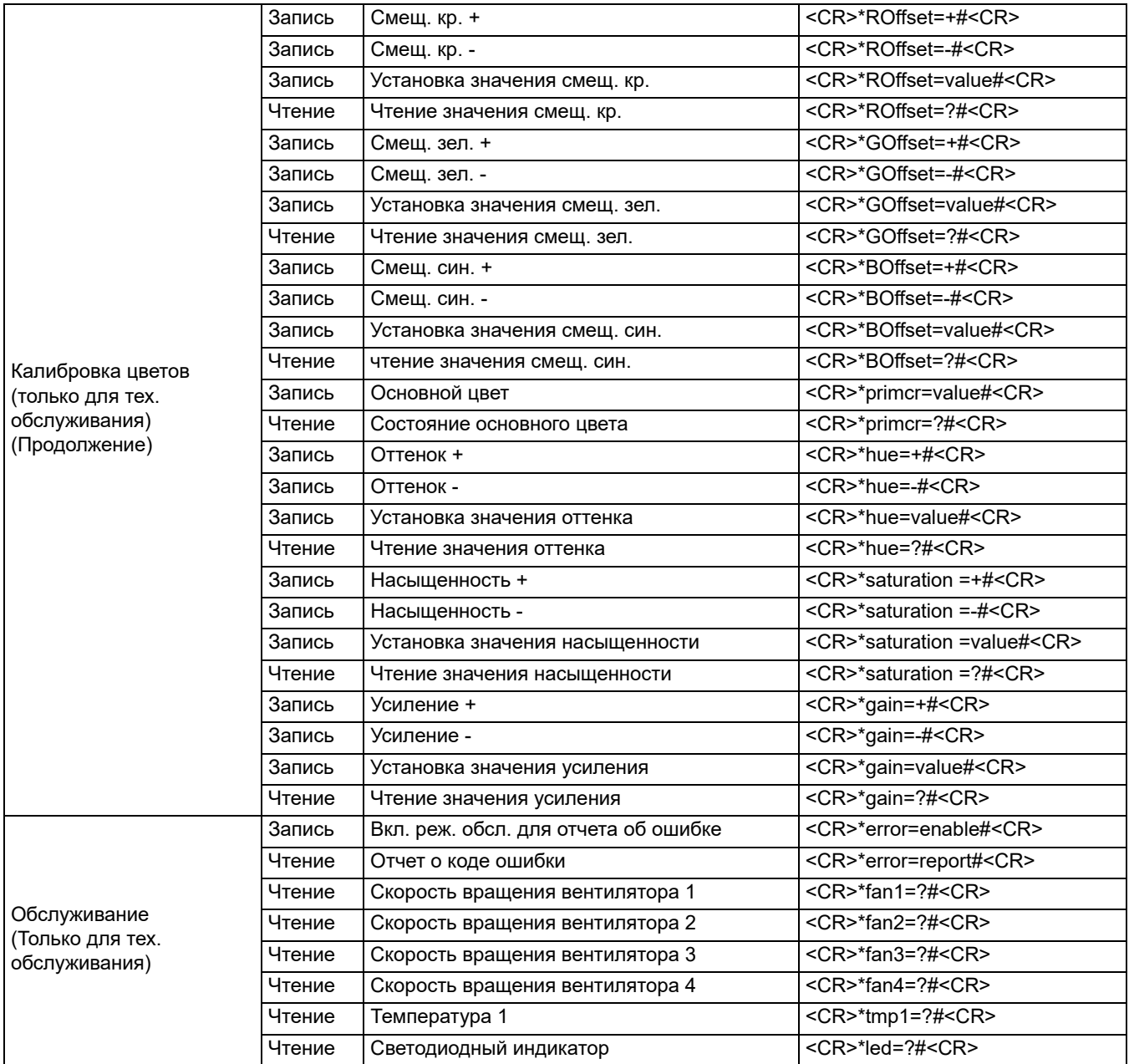